# <span id="page-0-0"></span>PCH2767 WIN2000/XP 驱动程序使用说明书

请您务必阅读《绪论》,他会使您事半功倍!

录 目

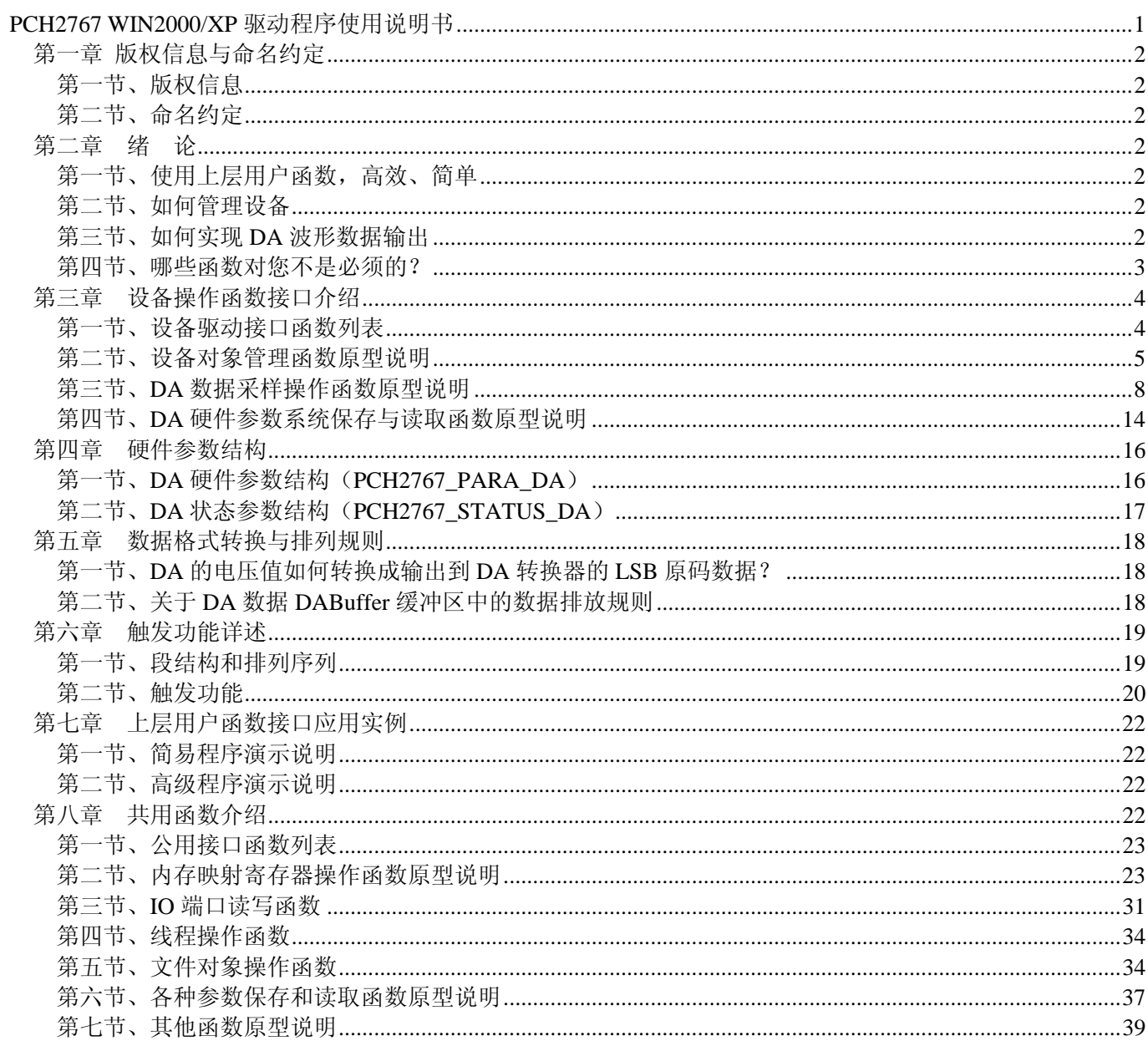

# 第一章 版权信息与命名约定

# <span id="page-1-0"></span>第一节、版权信息

本软件产品及相关套件均属北京阿尔泰科技发展有限公司所有,其产权受国家法律绝对保护,除非本公司书 面允许,其他公司、单位、我公司授权的代理商及个人不得非法使用和拷贝,否则将受到国家法律的严厉制裁。 您若需要我公司产品及相关信息请及时与当地代理商联系或直接与我们联系,我们将热情接待。

# 第二节、命名约定

一、为简化文字内容,突出重点,本文中提到的函数名通常为基本功能名部分,其前缀设备名如 xxxx\_则被 省略。如 PCH2767\_CreateDevice 则写为 CreateDevice。

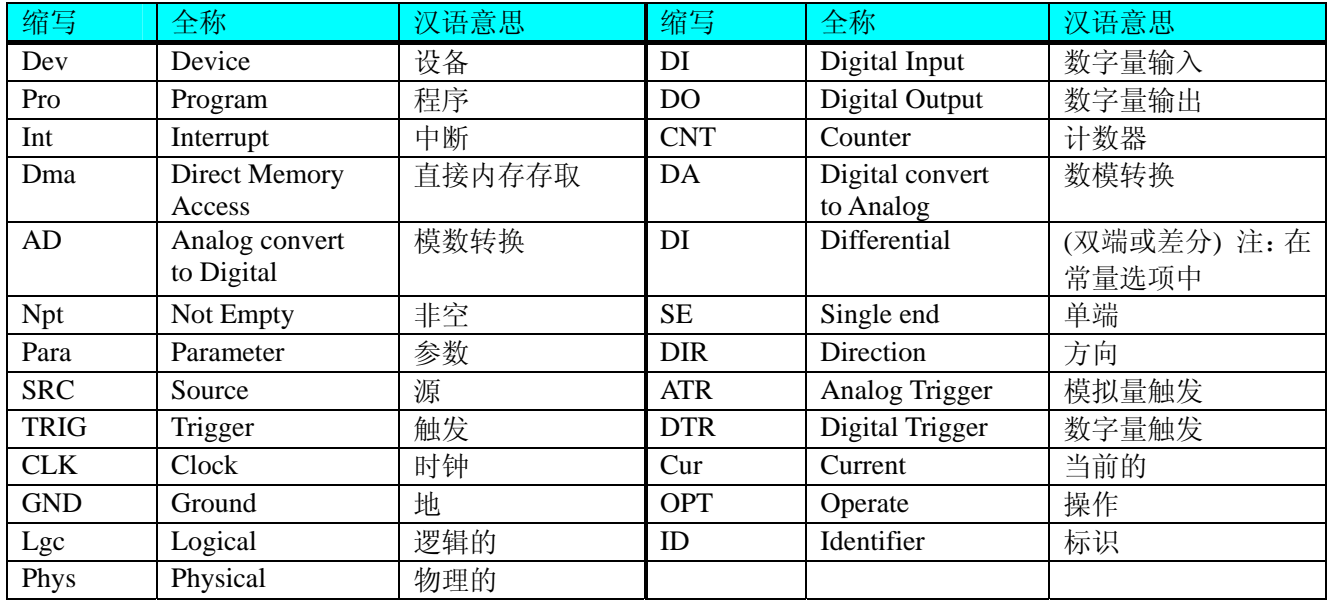

二、函数名及参数中各种关键字缩写规则

以上规则不局限于该产品。

# 第二章绪论

# 第一节、使用上层用户函数,高效、简单

如果您只关心通道及频率等基本参数,而不必了解复杂的硬件知识和控制细节,那么我们强烈建议您使用上 层用户函数,它们就是几个简单的形如Win32 API的函数,具有相当的灵活性、可靠性和高效性。诸如 [InitDeviceDA](#page-9-0)、[WriteDeviceProDA](#page-11-0)等。而底层用户函数如[WriteRegisterULong](#page-26-0)、[ReadRegisterULong](#page-29-0)、[WritePortByte](#page-30-0)、 [ReadPortByte…](#page-31-0)…则是满足了解硬件知识和控制细节、日又需要特殊复杂控制的用户。但不管怎样,我们强烈建 议您使用上层函数(在这些函数中,您见不到任何设备地址、寄存器端口、中断号等物理信息,其复杂的控制细 节完全封装在上层用户函数中。)对于上层用户函数的使用,您基本上可以不必参考硬件说明书,除非您需要知 道板上D型插座等管脚分配情况。因为上层函数的命名、参数的命名极其规范。

# 第二节、如何管理设备

由于我们的驱动程序采用面向对象编程,所以要使用设备的一切功能,则必须首先用[CreateDevice](#page-4-0)函数创建 一个设备对象句柄hDevice,有了这个句柄,您就拥有了对该设备的绝对控制权。然后将此句柄作为参数传递给 其他函数,如[InitDeviceDA](#page-9-0)可以使用hDevice句柄以程序查询方式初始化设备的DA部件,[WriteDeviceProDA](#page-11-0)函数 可以用hDevice句柄实现对DA数据的采样读取。最后可以通过[ReleaseDevice](#page-7-0)将hDevice释放掉。

## 第三节、如何实现 **DA** 波形数据输出

当您有了hDevice设备对象句柄后,便可用[InitDeviceDA](#page-9-0)函数初始化DA部件,关于频率等参数的设置是由这

# <span id="page-2-0"></span>◆ 北京阿尔泰科技发展有限公司

个函数的pDAPara参数结构体决定的。您只需要对这个pDAPara参数结构体的各个成员简单赋值即可实现所有硬 件参数和设备状态的初始化。然后调用[WriteDeviceProDA](#page-11-0)将准备好的DA数据写入板载RAM中,接着用 [StartDeviceDA](#page-10-0)即可启动DA部件,开始DA输出, [GetDeviceStatusDA](#page-11-0)函数以查询DA的状态, 用户可以根据其状态 作出相应的处理。当您需要暂停设备时,执行[StopDeviceDA](#page-10-0),当您需要关闭DA设备时,[ReleaseDeviceDA](#page-13-0)便可帮 您实现(但设备对象hDevice依然存在)具体执行流程请看下面的图 2. 1。

# 注意:图中较粗的虚线表示对称关系。如红色虚线表示**[CreateDevice](#page-4-0)**和**[ReleaseDevice](#page-7-0)**两个函数的关系是:最 初执行一次**[CreateDevice](#page-4-0)**,在结束是就须执行一次**[ReleaseDevice](#page-7-0)**。(图中的线)

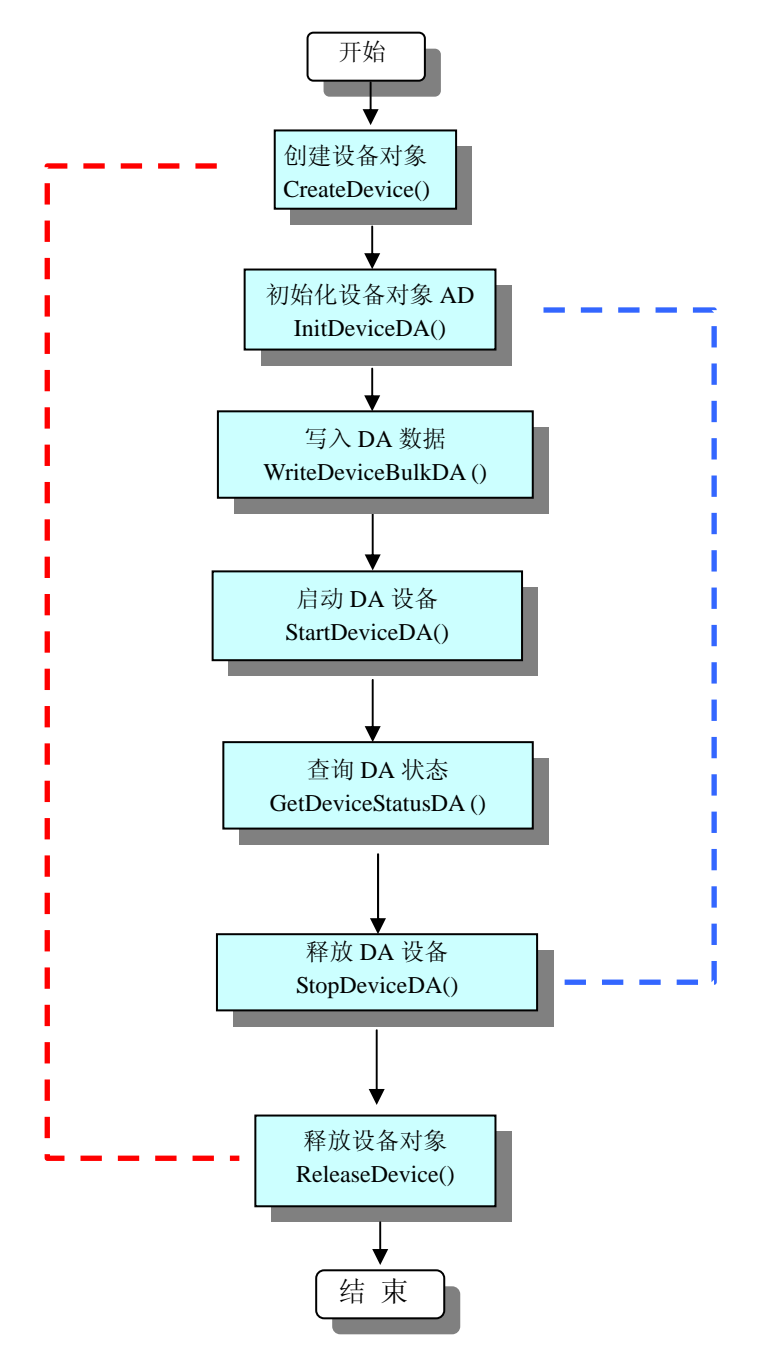

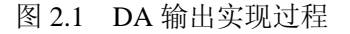

# 第四节、哪些函数对您不是必须的?

公共函数如[CreateFileObject](#page-0-0), [WriteFile](#page-34-0), [ReadFile](#page-34-0)等一般来说都是辅助性函数,除非您要使用存盘功能。如 果您使用上层用户函数访问设备,那么 [GetDeviceAddr](#page-22-0), [WriteRegisterByte](#page-24-0), [WriteRegisterWord](#page-25-0), [WriteRegisterULong](#page-26-0), [ReadRegisterByte](#page-27-0), [ReadRegisterWord](#page-28-0), [ReadRegisterULong](#page-29-0)等函数您可完全不必理会,除

<span id="page-3-0"></span>非您是作为底层用户管理设备。而[WritePortByte](#page-30-0), [WritePortWord](#page-30-0), [WritePortULong](#page-31-0), [ReadPortByte](#page-31-0), [ReadPortWord](#page-32-0), [ReadPortULong](#page-32-0)则对用户来讲,可以说完全是辅助性的,它们只是对我公司驱动程序的一种功能 补充,对用户额外提供的,它们可以帮助您在NT、Win2000 等操作系统中实现对您原有传统设备如ISA卡、串口 卡、并口卡的访问,而没有这些函数,您可能在新操作系统中无法继续使用您原有的老设备(除非您自己愿意去 编写复杂的硬件驱动程序)。

# 第三章设备操作函数接口介绍

# 第一节、设备驱动接口函数列表

(每个函数省略了前缀"PCH2767\_")

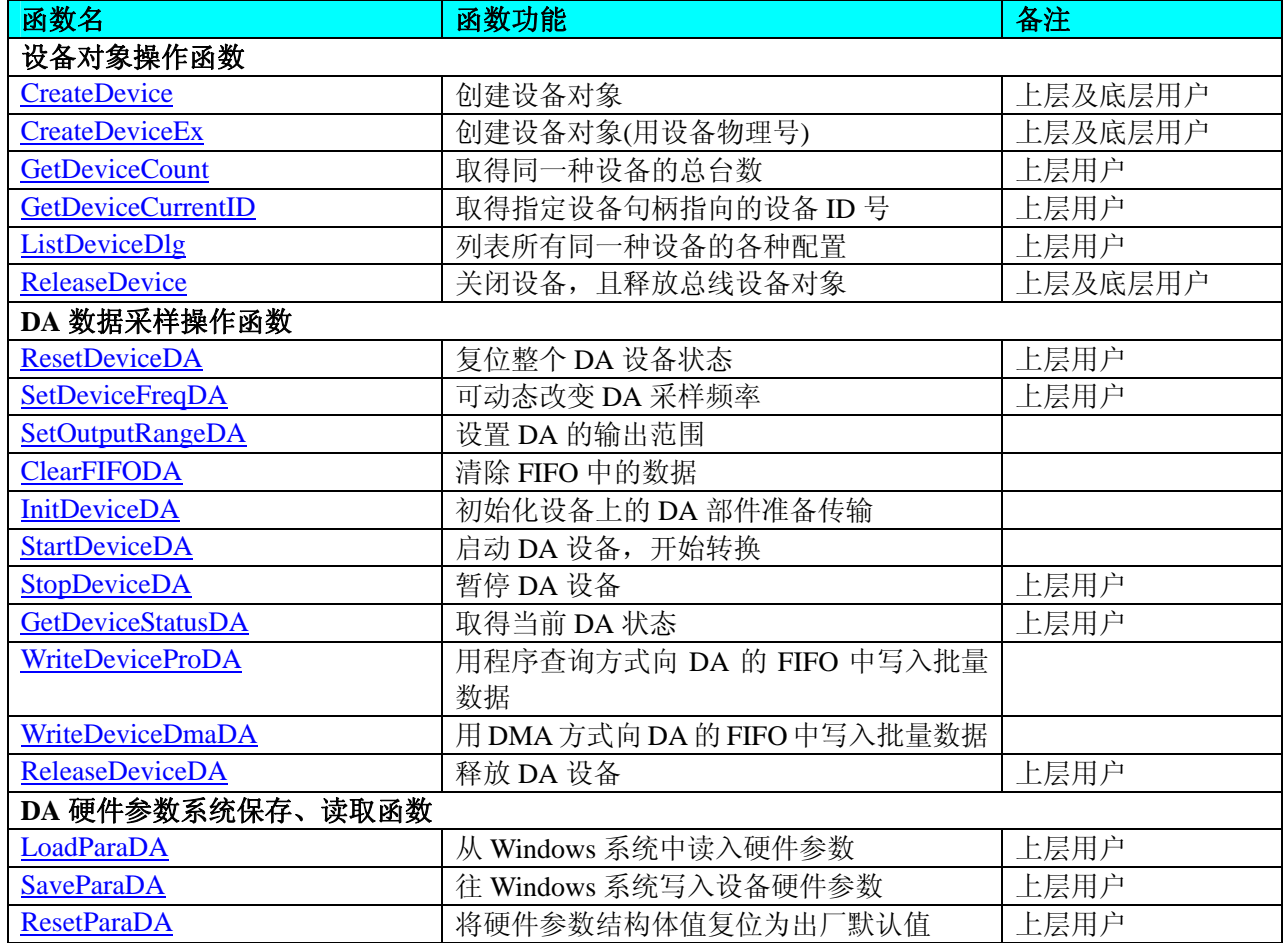

#### 使用需知:

要使用如下函数关键的问题是:

#### **Visual C++ & C++Builder**:

首先,将 PCH2767.h 和 PCH2767.lib 文件从 Visual C++的源程序目录下的任意一个子目录下复制到您的源程 序目录下(若有 Advanced 高级源程序目录, 则最好选择它), 然后在您的源程序中包含如下语句(若想在整个工 程的所有源代码文件中使用本驱动,请您最好在 StdAfx.h 全局头文件中包含如下语句):

#### #include "PCH2767.H"

那么对于导入库 PCH2767.lib 文件您则可以不必再加入您的工程,因为 PCH2767.h 头文件已帮助自动完成了。 *C++ Builder:* 

首先,将 PCH2767.h 和 PCH2767.lib 文件从 C++Builder 的源程序目录任意一个子目录下复制到您的源程序 目录下(若有 Advanced 高级源程序目录,则最好选择它),然后在您的源程序中包含如下语句:

# #include "PCH2767.H"

那么对于导入库 PCH2767.lib 文件您则可以不必再加入您的工程,因为 PCH2767.h 头文件已帮助自动完成了。 *Visual Basic:*

要使用如下函数一个关键的问题是:

<span id="page-4-0"></span>首先必须将我们提供的模块文件(\*.Bas)加入到您的 VB 工程中。其方法是选择 VB 编程环境中的工程(Project) 菜单,执行其中的"添加模块"(Add Module)命令,在弹出的对话中选择 PCH2767.Bas 模块文件,该文件的路径为 用户安装驱动程序后其子目录 Samples\VB 下面。

请注意,因考虑 Visual C++和 Visual Basic 两种语言的兼容问题,在下列函数说明和示范程序中,所举的 Visual Basic 程序均是需要编译后在独立环境中运行。所以用户若在解释环境中运行这些代码,我们不能保证完全顺利 运行。

## *Delphi:*

要使用如下函数一个关键的问题是:

首先必须将我们提供的单元模块文件(\*.Pas)加入到您的 Delphi 工程中。其方法是选择 Delphi 编程环境中 的 View 菜单, 执行其中的"Project Manager"命令, 在弹出的对话中选择\*.exe 项目, 再单击鼠标右键, 最后 Add 指令, 即可将 PCH2767.Pas 单元模块文件加入到工程中。或者在 Delphi 的编程环境中的 Project 菜单中, 执行 Add To Project 命令, 然后选择\*.Pas 文件类型也能实现单元模块文件的添加。该文件的路径为用户安装驱动程序 后其子目录 Samples\Delphi 下面。最后请在使用驱动程序接口的源程序文件中的头部的 Uses 关键字后面的项目 中加入: "PCH2767"。如:

#### **uses**

Windows, Messages, SysUtils, Classes, Graphics, Controls, Forms, Dialogs,

PCH2767; // 注意: 在此加入驱动程序接口单元 PCH2767

# *LabVIEW/CVI :*

LabVIEW 是美国国家仪器公司(National Instrument)推出的一种基于图形开发、调试和运行程序的集成化环 境,是目前国际上唯一的编译型的图形化编程语言。在以 PC 机为基础的测量和工控软件中,LabVIEW 的市场 普及率仅次于 C++/C 语言。LabVIEW 开发环境具有一系列优点, 从其流程图式的编程、不需预先编译就存在的 语法检查、调试过程使用的数据探针,到其丰富的函数功能、数值分析、信号处理和设备驱动等功能,都令人称 道。其驱动程序接口单元模块的使用方法如下:

CreateDevice

雷 ...

- 1. 在LabVIEW中打开PCH2767.VI文件,用鼠标单击接口单元图标,比如[CreateDevice](#page-4-0)图标 , 然后按Ctrl+C或选择LabVIEW菜单Edit中的Copy命令,接着进入用户的应用程序LabVIEW中,按Ctrl+V 或选择LabVIEW菜单Edit中的Paste命令,即可将接口单元加入到用户工程中,然后按以下函数原型说明 或演示程序的说明连接该接口模块即可顺利使用。
- 2. 根据LabVIEW语言本身的规定,接口单元图标以黑色的较粗的中间线为中心,以左边的方格为数据输 入端,右边的方格为数据的输出端,如[WriteDeviceProDA](#page-11-0)接口单元,设备对象句柄、用户分配的数据缓 冲区、要求采集的数据长度等信息从接口单元左边输入端进入单元,待单元接口被执行后,需要返回给 用户的数据从接口单元右边的输出端输出,其他接口完全同理。
- 3. 在单元接口图标中,凡标有"I32"为有符号长整型 32 位数据类型,"U16"为无符号短整型 16 位数据类型, " [U16] "为无符号 16 位短整型数组或缓冲区或指针, " [U32] "与" [U16] "同理, 只是位数不一样。

# 第二节、设备对象管理函数原型说明

# ♦ 创建设备对象函数(逻辑号)

函数原型:

*Visual C++ & C++Builder*:

HANDLE CreateDevice (int DeviceLgcID =  $0$ )

*Visual Basic*:

Declare Function CreateDevice Lib "PCH2767" (Optional ByVal DeviceLgcID As Integer = 0) As long *Delphi*:

Function CreateDevice(DeviceLgcID:Integer = 0):Integer;

StdCall; External 'PCH2767' Name ' CreateDevice';

*LabVIEW*:

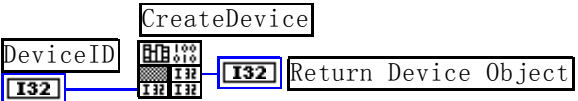

功能: 该函数使用逻辑号创建设备对象,并返回其设备对象句柄 hDevice。只有成功获取 hDevice, 您才能 实现对该设备所有功能的访问。

<span id="page-5-0"></span>参数:DeviceLgcID逻辑设备 ID( Logic Device Identifier )标识号。当向同一个 Windows 系统中加入若干相同 类型的设备时,我们的驱动程序将以该设备的"基本名称"与 DeviceLgcID 标识值为后缀的标识符来确认和管理该 设备。比如若用户往 Windows 系统中加入第一个 PCH2767 模板时, 驱动程序逻辑号为"0"来确认和管理第一个 设备,若用户接着再添加第二个 PCH2767 模板时,则系统将以逻辑号"1"来确认和管理第二个设备,若再添加, 则以此类推。所以当用户要创建设备句柄管理和操作第一个设备时,DeviceLgcID 应置 0,第二个应置 1, 也以 此类推。但默认值为 0。该参数之所以称为逻辑设备号,是因为每个设备的逻辑号是不能事先由用户硬性确定的, 而是由 BIOS 和操作系统加载设备时,依据主板总线编号等信息进行这个设备 ID 号分配,说得简单点,就是加 载设备的顺序编号,编号的递增顺序为 0、1、2、3……。所以用户无法直接固定某一个设备的在设备列表中的 物理位置,若想固定,则必须须使用物理 ID 号,调用 CreateDeviceEx 函数实现。

返回值: 如果执行成功, 则返回设备对象句柄; 如果没有成功, 则返回错误码 INVALID HANDLE VALUE。 由于此函数已带容错处理,即若出错,它会自动弹出一个对话框告诉您出错的原因。您只需要对此函数的返回值 作一个条件处理即可,别的任何事情您都不必做。

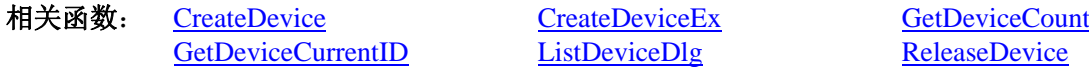

#### *Visual C++ & C++Builder* 程序举例*:*

HANDLE hDevice: // 定义设备对象句柄 hDevice = CreateDevice ( 0 ); // 创建设备对象,并取得设备对象句柄 if(hDevice == INVALIDE\_HANDLE\_VALUE); // 判断设备对象句柄是否有效 { return; // 退出该函数 } :

#### *Visual Basic* 程序举例*:*

: 100 million

: 1999 (1999) Dim hDevice As Long ' 定义设备对象句柄 hDevice = CreateDevice ( 0 ) ' 创建设备对象,并取得设备对象句柄 If hDevice = INVALID\_HANDLE\_VALUE Then ' 判断设备对象句柄是否有效

 Else Exit Sub ' 退出该过程 End If : 100 minutes

#### ♦ 创建设备对象函数(物理号)

函数原型: *Visual C++ & C++Builder*: HANDLE CreateDeviceEx(int DevicePhysID = 0) *Visual Basic*: Declare Function CreateDeviceEx Lib "PCH2767" (Optional ByVal DevicePhysID As Integer = 0) As long *Delphi*: Function CreateDeviceEx(DevicePhysID:Integer = 0):Integer; StdCall; External 'PCH2767' Name ' CreateDeviceEx';

*LabVIEW*:

请参考相关演示程序。

功能: 该函数使用逻辑号创建设备对象,并返回其设备对象句柄 hDevice。只有成功获取 hDevice, 您才能 实现对该设备所有功能的访问。

参数: DevicePhysID 物理设备ID( Physic Device Identifier )标识号。由[CreateDevice](#page-4-0)函数的DevieLgcID参数说 明中可以看出,逻辑ID号是系统动态自动分配的,即某个已定功能的卡可能在设备链中的位置是不确定的,而在 很多场合这可能带来诸多麻烦,比如咱们使用多个卡,如A、B、C、D四个卡,构成 8 个通道(2\*4), 其通道序 列为 0-15,每个通道驱动不同物理设备,我们要求A卡位于 0-1 通道上, B卡位于 2-3 通道上, C卡位于 4-5 通道 上,而D卡则位于 6-7 通道上,而其逻辑设备ID号在同一台计算机上按不同顺序插入会发生变化,即便在不同计 算机上按相同顺序插入也可能会因主板制造商的不同定义而发生变化,所以您可能由此无法确定 0-15 的通道所 驱动的外部设备。那么如何将各个设备在设备链中的物理位置固定下来呢?那么物理设备ID的使用帮您解决了这

<span id="page-6-0"></span>个问题。它是在卡上提供了一个拔码器DID,可以由用户为各个设备手动设置不同的物理ID号,当调用 [CreateDeviceEx](#page-5-0)函数时,只需要指定该参数的值与您在拔码器上设定的值一样即可,驱动程序会自动跟踪拔码器 值与此相等的设备。

返回值: 如果执行成功, 则返回设备对象句柄; 如果没有成功, 则返回错误码 INVALID HANDLE VALUE。 由于此函数已带容错处理,即若出错,它会自动弹出一个对话框告诉您出错的原因。您只需要对此函数的返回值 作一个条件处理即可,别的任何事情您都不必做。

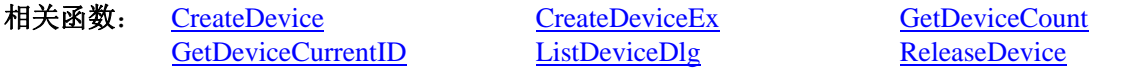

# ♦ 取得本计算机系统中 **PCH2767** 设备的总数量

函数原型:

*Visual C++ & C++Builder:* int GetDeviceCount (HANDLE hDevice) *Visual Basic:* Declare Function GetDeviceCount Lib "PCH2767" (ByVal hDevice As Long ) As Integer *Delphi*:

Function PCH2767\_GetDeviceCount (hDevice : Integer):Integer;

StdCall; External 'PCH2767' Name 'GetDeviceCount';

# *LabVIEW*:

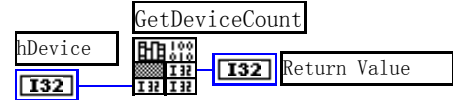

功能: 取得 PCH2767 设备的数量。

参数:hDevice设备对象句柄,它应由[CreateDevice](#page-4-0)或[CreateDeviceEx](#page-5-0)创建。

返回值:返回系统中 PCH2767 的数量。

[GetDeviceCurrentID](#page-6-0) [ListDeviceDlg ReleaseDevice](#page-7-0) 

相关函数: [CreateDevice](#page-4-0) [CreateDeviceEx](#page-5-0) [GetDeviceCount](#page-6-0)

# ♦ 取得该设备当前逻辑 **ID** 和物理 **ID**

函数原型:

*Visual C++ & C++Builder:*

 BOOL GetDeviceCurrentID (HANDLE hDevice, PLONG DevicePhysID, PLONG DeviceLgcID)  *Visual Basic:*

Declare Function GetDeviceCurrentID Lib "PCH2767" (ByVal hDevice As Long, \_

ByRef DevicePhysID As Long, \_ ByRef DeviceLgcID As Long ) As Boolean

# *Delphi:*

Function GetDeviceCurrentID (hDevice : Integer;

DevicePhysID : PArrayLong; DeviceLgcID : PArrayLong;): Boolean; StdCall; External 'PCH2767' Name ' GetDeviceCurrentID ';

# *LabVIEW*:

请参考相关演示程序。

功能: 取得 PCH2767 设备的数量。

参数:

hDevice 设备对象句柄, 它应由[CreateDevice](#page-4-0)或[CreateDeviceEx](#page-5-0)创建。 DevicePhysID 返回设备的物理 ID, 它的取值范围为[0, 3], 它的具体值由卡上的拔码器 DID 决定。 DeviceLgcID 返回设备的逻辑 ID, 它的取值范围为[0,3]。 返回值: 如果初始化设备对象成功, 则返回 TRUE, 否则返回 FALSE, 用户可用 GetLastError 捕获当前错误

码,并加以分析。

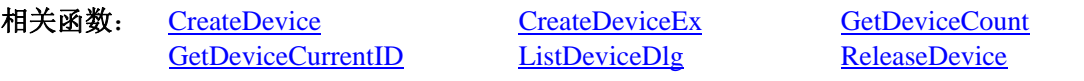

♦ 用对话框控件列表计算机系统中所有 **PCH2767** 设备各种配置信息

<span id="page-7-0"></span>函数原型:

*Visual C++ & C++Builder:* 

BOOL ListDeviceDlg (HANDLE hDevice)

*Visual Basic*:

Declare Function ListDeviceDlg Lib "PCH2767" (ByVal hDevice As Long ) As Boolean *Delphi*:

Function ListDeviceDlg (hDevice : Integer):Boolean;

StdCall; External 'PCH2767' Name ' ListDeviceDlg ';

#### *LabVIEW*:

请参考相关演示程序。

功能:列表系统中 PCH2767 的硬件配置信息。 参数: hDevice 设备对象句柄, 它应由[CreateDevice](#page-4-0)或[CreateDeviceEx](#page-5-0)创建。 返回值:若成功,则弹出对话框控件列表所有 PCH2767 设备的配置情况。 相关函数: [CreateDevice](#page-4-0) [ReleaseDevice](#page-7-0)

# ♦ 释放设备对象所占的系统资源及设备对象

函数原型:

*Visual C++ & C++Builder:* BOOL ReleaseDevice(HANDLE hDevice) *Visual Basic:* Declare Function ReleaseDevice Lib "PCH2767" (ByVal hDevice As Long ) As Boolean

*Delphi*:

Function ReleaseDevice(hDevice : Integer):Boolean;

StdCall; External 'PCH2767' Name ' ReleaseDevice';

*LabVIEW*:

hDevice **T32** Return Value ReleaseDevice

功能:释放设备对象所占用的系统资源及设备对象自身。

参数: hDevice 设备对象句柄, 它应由[CreateDevice](#page-4-0)或[CreateDeviceEx](#page-5-0)创建。

返回值:若成功,则返回 TRUE,否则返回 FALSE,用户可以用 GetLastError 捕获错误码。

相关函数: [CreateDevice](#page-4-0)

应注意的是, [CreateDevice](#page-4-0)必须和[ReleaseDevice](#page-7-0)函数一一对应, 即当您执行了一次CreateDevice后, 再一次执 行这些函数前,必须执行一次[ReleaseDevice](#page-7-0)函数,以释放由[CreateDevice](#page-4-0)占用的系统软硬件资源,如DMA控制器、 系统内存等。只有这样, 当您再次调用[CreateDevice](#page-4-0)函数时, 那些软硬件资源才可被再次使用。

# 第三节、**DA** 数据采样操作函数原型说明

# ♦ 复位整个 **DA** 设备状态

 函数原型:  *Visual C++ & C++Builder:* BOOL ResetDeviceDA (HANDLE hDevice, PPCH2767\_PARA\_DA pDAPara)

 *Visual Basic:*

 Declare Function ResetDeviceDA Lib "PCH2767" (ByVal hDevice As Long,\_ ByRef pDAPara As PCH2767\_PARA\_DA) As Boolean

 *Delphi:*

 Function ResetDeviceDA (hDevice : Integer; pDAPara : PCH2767\_PARA\_DA):Boolean; StdCall; External 'PCH2767' Name ' ResetDeviceDA ';

#### *LabView:*

请参考相关演示程序。

功能:复位整个 DA 设备状态。

# <span id="page-8-0"></span>参数:

hDevice 设备对象句柄, 它应由[CreateDevice](#page-4-0)或[CreateDeviceEx](#page-5-0)创建。

pDAPara 属于 PPCH2767\_PARA 的结构指针型,它负责返回硬件参数值,关于结构指针类型 PPCH2767\_PARA 请参考相应 PCH2767.h 或该结构的帮助文档的有关说明。

返回值:如果调用成功,则返回 TRUE,否则返回 FALSE, 用户可用 GetLastError 捕获当前错误码,并加 以分析。

[SetOutputRangeDA](#page-8-0) [ClearFIFODA](#page-9-0) [InitDeviceDA](#page-9-0) [StartDeviceDA](#page-10-0) [StopDeviceDA](#page-0-0) [GetDeviceStatusDA](#page-11-0) [WriteDeviceProDA](#page-11-0) [WriteDeviceDmaDA](#page-12-0) [ReleaseDeviceDA](#page-13-0) [ReleaseDevice](#page-7-0)

相关函数: [CreateDevice](#page-4-0) [ResetDeviceDA](#page-7-0) [SetDeviceFreqDA](#page-8-0)

# ♦ 动态设置 **DA** 的输出频率

函数原型:

*Visual C++ & C++Builder:* 

BOOL SetDeviceFreqDA (HANDLE hDevice,

ULONG Frequency,

int nTimerChannel)

*Visual Basic:* 

Declare Function SetDeviceFreqDA Lib "PCH2767" (ByVal hDevice as Long, \_

ByVal Frequency As Long,\_ ByVal nTimerChannel As Integer) As Boolean

#### *Delphi:*

Function SetDeviceFreqDA (hDevice : Integer;

 Frequency : LongWord; nTimerChannel : Integer):Boolean; StdCall; External 'PCH2767' Name ' SetDeviceFreqDA ';

# *LabVIEW*:

请参考演示源程序。

功能: 在 DA 采样过程中, 可动态设置 DA 的输出频率。 参数:

hDevice 设备对象句柄, 它应由[CreateDevice](#page-4-0)或[CreateDeviceEx](#page-5-0)创建。

Frequency 时钟输出频率(Hz)。

nTimerChannel 时钟通道号(0 或 1)。

返回值: 如果调用成功, 则返回 TRUE, 否则返回 FALSE, 用户可用 GetLastError 捕获当前错误码, 并加 以分析。

相关函数: [CreateDevice](#page-4-0) [ResetDeviceDA](#page-7-0) [SetDeviceFreqDA](#page-8-0) [ReleaseDevice](#page-7-0)

[SetOutputRangeDA](#page-8-0) [ClearFIFODA](#page-9-0) [InitDeviceDA](#page-9-0)<br>
StopDeviceDA StopDeviceDA GetDeviceStat [StartDeviceDA](#page-10-0) [StopDeviceDA](#page-0-0) [GetDeviceStatusDA](#page-11-0)<br>
WriteDeviceProDA WriteDeviceDmaDA ReleaseDeviceDA [WriteDeviceDmaDA](#page-12-0)

# ♦ 设置 **DA** 的输出范围

函数原型: *Visual C++ & C++Builder:*  BOOL SetOutputRangeDA (HANDLE hDevice, ULONG OutputRange[2])

*Visual Basic:* 

Declare Function SetOutputRangeDA Lib "PCH2767" (ByVal hDevice as Long, \_

ByVal OutputRange (0 to 1)As Long) As Boolean

# *Delphi:*

Function SetOutputRangeDA (hDevice : Integer; OutputRange: Pointer):Boolean; StdCall; External 'PCH2767' Name ' SetOutputRangeDA ';

# *LabVIEW*:

请参考演示源程序。

<span id="page-9-0"></span>功能: 在 DA 采样过程中, 设置 DA 的输出范围。 参数: hDevice 设备对象句柄, 它应由[CreateDevice](#page-4-0)或[CreateDeviceEx](#page-5-0)创建。 OutputRange 输出量程,分别控制两个通道。 返回值: 如果调用成功, 则返回 TRUE, 否则返回 FALSE, 用户可用 GetLastError 捕获当前错误码, 并加 以分析。 相关函数: [CreateDevice](#page-4-0) [ResetDeviceDA](#page-7-0) [SetDeviceFreqDA](#page-8-0) [SetOutputRangeDA](#page-8-0) [ClearFIFODA](#page-9-0) [InitDeviceDA](#page-9-0) [StartDeviceDA](#page-10-0) [StopDeviceDA](#page-0-0) [GetDeviceStatusDA](#page-11-0) [WriteDeviceProDA](#page-11-0) [WriteDeviceDmaDA](#page-12-0) [ReleaseDeviceDA](#page-13-0) [ReleaseDevice](#page-7-0) ♦ 清除 **FIFO** 中的数据 函数原型: *Visual C++ & C++Builder:*  BOOL ClearFIFODA (HANDLE hDevice, int nDAChannel) *Visual Basic:*  Declare Function ClearFIFODA Lib "PCH2767" (ByVal hDevice as Long, \_ ByVal nDAChannel As Integer) As Boolean *Delphi:*  Function ClearFIFODA (hDevice : Integer; nDAChannel : Integer):Boolean; StdCall; External 'PCH2767' Name ' ClearFIFODA'; *LabVIEW*: 请参考演示源程序。 功能:清除 FIFO 中的数据。 参数: hDevice 设备对象句柄, 它应由[CreateDevice](#page-4-0)或[CreateDeviceEx](#page-5-0)创建。 nDAChannel DA 输出通道,取值范围为[0-1]。 返回值: 如果调用成功, 则返回 TRUE, 否则返回 FALSE, 用户可用 GetLastError 捕获当前错误码, 并加 以分析。 相关函数: [CreateDevice](#page-4-0) [ResetDeviceDA](#page-7-0) [SetDeviceFreqDA](#page-8-0) [SetOutputRangeDA](#page-8-0) [ClearFIFODA](#page-9-0) [InitDeviceDA](#page-9-0) [StartDeviceDA](#page-10-0) [StopDeviceDA](#page-0-0) [GetDeviceStatusDA](#page-11-0) [WriteDeviceProDA](#page-11-0) [WriteDeviceDmaDA](#page-12-0) [ReleaseDeviceDA](#page-13-0) [ReleaseDevice](#page-7-0) ♦ 初始化设备对象 函数原型 *Visual C++ & C++Builder***:***:* BOOL InitDeviceDA(HANDLE hDevice, LONG ClockSource, int nDAChannel) *Visual Basic:* Declare Function InitDeviceDA Lib "PCH2767" (ByVal hDevice As Long, \_ ByVal ClockSource As Long,\_ ByVal nDAChannel As Integer) As Boolean *Delphi:*

Function InitDeviceDA(hDevice : Integer;

 ClockSource : LongInt; nDAChannel: Integer):Boolean; StdCall; External 'PCH2767' Name 'InitDeviceDA';

# *LabVIEW*:

请参考相关演示程序。

<span id="page-10-0"></span>功能:它负责初始化设备对象中的DA部件,为设备操作就绪有关工作做准备,如预置DA采集通道、采样频 率等。但它并不启动DA设备,若要启动DA设备,须在调用此函数之后再调用[StartDeviceDA](#page-10-0) (但DA要实际输出波 形,则一般要等待某种触发事件的到来)。

参数:

hDevice 设备对象句柄, 它应由[CreateDevice](#page-4-0)或[CreateDeviceEx](#page-5-0)创建。

ClockSource 时钟源选择,其取值为:

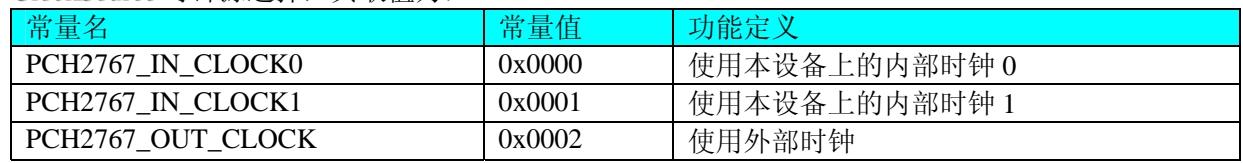

nDAChannel DA 输出通道,取值范围为[0-1]。

返回值:如果初始化设备对象成功,则返回 TRUE,否则返回 FALSE,用户可用 GetLastError 捕获当前错误 码,并加以分析。

相关函数: [CreateDevice](#page-4-0) [ResetDeviceDA](#page-7-0) [SetDeviceFreqDA](#page-8-0) [SetOutputRangeDA](#page-8-0) [ClearFIFODA](#page-9-0) [InitDeviceDA](#page-9-0) [StartDeviceDA](#page-10-0) [StopDeviceDA](#page-0-0) [GetDeviceStatusDA](#page-11-0) [WriteDeviceProDA](#page-11-0) [WriteDeviceDmaDA](#page-12-0) [ReleaseDeviceDA](#page-13-0) [ReleaseDevice](#page-7-0)

# ♦ 启动 **DA** 设备

函数原型 *Visual C++ & C++Builder:*  BOOL StartDeviceDA ( HANDLE hDevice, int nDAChannel)

*Visual Basic:* 

Declare Function StartDeviceDA Lib "PCH2767" (ByVal hDevice As Long,\_ ByVal nDAChannel As Integer) As Boolean

# *Delphi:*

Function StartDeviceDA (hDevice : Integer;

nDAChannel : Integer ): Boolean; StdCall; External 'PCH2767' Name ' StartDeviceDA ';

# *LabVIEW*:

请参考相关演示程序。

功能: 启动DA设备, 它必须在调用[InitDeviceDA](#page-9-0)后才能调用此函数。调用该函数后它可能立即启动, 这就 要取决您选择的触发方式或触发源,详细请参考后面的[《触发功能详述](#page-18-0)》。

# 参数:

hDevice 设备对象句柄, 它应由[CreateDevice](#page-4-0)或[CreateDeviceEx](#page-5-0)创建。 nDAChannel 通道号, 取值范围为[0, 1]。

返回值:如果调用成功,则返回 TRUE,且 DA 准备就绪,等待触发事件的到来就开始实际的 DA 输出, 否 则返回 FALSE, 用户可用 GetLastError 捕获当前错误码, 并加以分析。

[ReleaseDevice](#page-7-0)

相关函数: [CreateDevice](#page-4-0) [ResetDeviceDA](#page-7-0) [SetDeviceFreqDA](#page-8-0) [SetOutputRangeDA](#page-8-0) [ClearFIFODA](#page-9-0) [InitDeviceDA](#page-9-0) [StartDeviceDA](#page-10-0) [StopDeviceDA](#page-0-0) [GetDeviceStatusDA](#page-11-0) [WriteDeviceProDA](#page-11-0) [WriteDeviceDmaDA](#page-12-0) [ReleaseDeviceDA](#page-13-0)

# ♦ 暂停 **DA** 转换

函数原型 *Visual C++ & C++Builder:*  BOOL StopDeviceDA ( HANDLE hDevice, int nDAChannel)

*Visual Basic:* 

Declare Function StopDeviceDA Lib "PCH2767" (ByVal hDevice As Long,\_ ByVal nDAChannel As Integer) As Boolean

#### <span id="page-11-0"></span>*Delphi:*

Function StopDeviceDA (hDevice : Integer;

nDAChannel : Integer ): Boolean; StdCall; External 'PCH2767' Name ' StopDeviceDA';

#### *LabVIEW*:

请参考相关演示程序。

功能:暂停DA设备。它必须在调用[StartDeviceDA](#page-10-0)后才能调用此函数。该函数除了停止DA设备不再转换以外, 不改变设备的其他任何工作参数。

参数:

hDevice 设备对象句柄, 它应由[CreateDevice](#page-4-0)或[CreateDeviceEx](#page-5-0)创建。

nDAChannel 通道号,取值范围为[0, 1]。

返回值: 如果调用成功, 则返回 TRUE, 且 DA 立刻停止转换, 否则返回 FALSE, 用户可用 GetLastError 捕 获当前错误码,并加以分析。

相关函数: [CreateDevice](#page-4-0) [ResetDeviceDA](#page-7-0) [SetDeviceFreqDA](#page-8-0)

[SetOutputRangeDA](#page-8-0) [ClearFIFODA](#page-9-0) [InitDeviceDA](#page-9-0) [StartDeviceDA](#page-10-0) [StopDeviceDA](#page-0-0) [GetDeviceStatusDA](#page-11-0) [WriteDeviceProDA](#page-11-0) [WriteDeviceDmaDA](#page-12-0) [ReleaseDeviceDA](#page-13-0) [ReleaseDevice](#page-7-0)

# ♦ 取得 **DA** 的状态标志

函数原型:

*Visual C++ & C++Builder:*  BOOL GetDeviceStatusDA (HANDLE hDevice, PPCH2767\_STATUS\_DA pDAStatus)

*Visual Basic:* 

Declare Function GetDeviceStatusDA Lib "PCH2767" (ByVal hDevice As Long,\_ ByRef pDAStatus As PCH2767\_STATUS\_DA) As Boolean

*Delphi:* 

Function GetDeviceStatusDA (hDevice : Integer;

pDAStatus : PPCH2767\_STATUS\_DA):Boolean; StdCall; External 'PCH2767' Name ' GetDeviceStatusDA';

#### *LabVIEW:*

请参考相关演示程序。

功能: 一旦用户使用[StartDeviceDA](#page-10-0)后, 可以用此函数却查询DA状态, 如是否被启动(bConverting), 是否 被触发(bTrigger),当前循环段号(nCurSegmentID)等信息。

#### 参数:

hDevice 设备对象句柄, 它应由[CreateDevice](#page-4-0)或[CreateDeviceEx](#page-5-0)创建。

pDAStatus 设备状态参数结构, 它返回设备当前的各种状态, 如板载RAM是否发生切换、重写、触发点是 否产生等信息。关于具体操作请参考《DA[硬件参数结构](#page-0-0)》。

返回值:若 DA 成功取回标状态,则返回 TRUE,否则返回 FALSE。

[ReleaseDevice](#page-7-0)

相关函数: [CreateDevice](#page-4-0) [ResetDeviceDA](#page-7-0) [SetDeviceFreqDA](#page-8-0) [SetOutputRangeDA](#page-8-0) [ClearFIFODA](#page-9-0) [InitDeviceDA](#page-9-0) [StartDeviceDA](#page-10-0) [StopDeviceDA](#page-0-0) [GetDeviceStatusDA](#page-11-0) [WriteDeviceProDA](#page-11-0) [WriteDeviceDmaDA](#page-12-0) [ReleaseDeviceDA](#page-13-0)

# ♦ 用程序查询方式向 **DA** 的 **FIFO** 中写入批量数据

函数原型: *Visual C++ & C++Builder:*  BOOL WriteDeviceProDA (HANDLE hDevice, PULONG pDABuffer, ULONG nWriteSizeWords, int nDAChannel)

*Visual Basic:* 

Declare Function WriteDeviceProDA Lib "PCH2767" (ByVal hDevice As Long,\_

ByRef pDABuffer As Long,\_ ByVal nWriteSizeWords As Long,\_ ByVal nDAChannel As Integer) As Boolean

# <span id="page-12-0"></span>*Delphi:*

Function WriteDeviceProDA (hDevice : Integer;

pDABuffer: Pointer; nWriteSizeWords : LongWord; nDAChannel: Integer):Boolean; StdCall; External 'PCH2767' Name ' WriteDeviceProDA ';

# *LabVIEW:*

请参考相关演示程序。

功能: 向 DA 的 FIFO 中写入批量数据(通常为 FIFO 的半满长度)。 参数:

hDevice 设备对象句柄, 它应由[CreateDevice](#page-4-0)或[CreateDeviceEx](#page-5-0)创建。

pDABuffer 接受DA数据的用户缓冲区地址,它可以是一个 16Bit整型数组,也可以是由其他方式分配的 16Bit 整型缓冲区。关于如何将这些DA数据转换成相应的电压值,请参考[《数据格式转换与排列规则》](#page-17-0)。

nWriteSizeWords 写入的点数(以字为单位)。

nDAChannel 通道号,取值范围为[0, 1]。

返回值:若 DA 成功单点输出,则返回 TRUE,否则返回 FALSE。

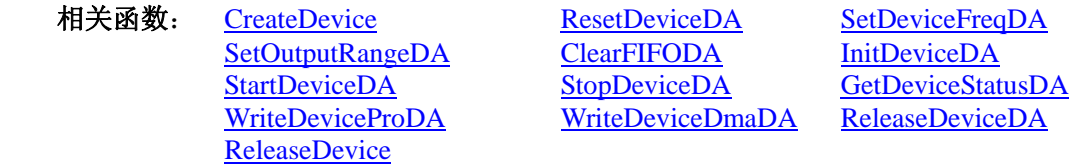

# ♦ 用 **DMA** 方式向 **DA** 的 **FIFO** 中写入批量数据

函数原型:

*Visual C++ & C++Builder:*  BOOL WriteDeviceDmaDA (HANDLE hDevice, PULONG pDABuffer, ULONG nWriteSizeWords, int nDAChannel)

*Visual Basic:* 

Declare Function WriteDeviceDmaDA Lib "PCH2767" (ByVal hDevice As Long,\_

ByRef pDABuffer As Long,\_ ByVal nWriteSizeWords As Long,\_ ByVal nDAChannel As Integer) As Boolean

# *Delphi:*

Function WriteDeviceDmaDA (hDevice : Integer;

pDABuffer: Pointer; nWriteSizeWords : LongWord; nDAChannel: Integer):Boolean; StdCall; External 'PCH2767' Name ' WriteDeviceDmaDA';

#### *LabVIEW:*

请参考相关演示程序。

功能:向 DA 的 FIFO 中写入批量数据。

参数:

hDevice 设备对象句柄, 它应由[CreateDevice](#page-4-0)或[CreateDeviceEx](#page-5-0)创建。

pDABuffer 接受DA数据的用户缓冲区地址,它可以是一个 16Bit整型数组,也可以是由其他方式分配的 16Bit 整型缓冲区。关于如何将这些DA数据转换成相应的电压值,请参考[《数据格式转换与排列规则》](#page-17-0)。

nWriteSizeWords 写入的点数(以字为单位)。

nDAChannel 通道号, 取值范围为[0, 1]。

返回值: 若 DA 成功单点输出, 则返回 TRUE, 否则返回 FALSE。

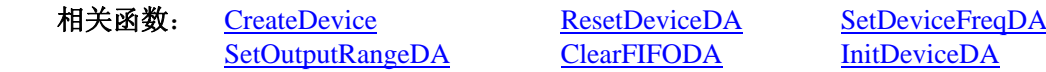

<span id="page-13-0"></span>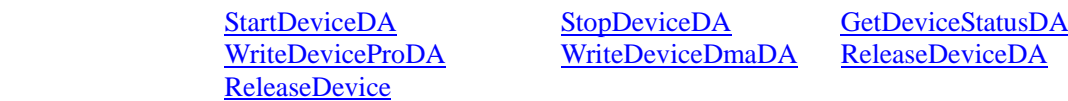

# ♦ 释放 **DA** 设备

函数原型

*Visual C++ & C++Builder***:***:* BOOL ReleaseDeviceDA ( HANDLE hDevice, int nDAChannel) *Visual Basic:* Declare Function ReleaseDeviceDA Lib "PCH2767" (ByVal hDevice as Long, \_ ByVal nDAChannel As Integer) As Boolean

#### *Delphi:*

Function ReleaseDeviceDA (hDevice : Integer ;

nDAChannel As Integer) : Boolean; StdCall; External 'PCH2767' Name ' ReleaseDeviceDA';

*LabView*:

请参考相关演示程序。

功能: 释放DA设备。它必须在调用[InitDeviceDA](#page-9-0)后的某个时刻调用此函数。该函数除了停止DA设备,还释 放掉所占用的各种资源。

参数:

hDevice 设备对象句柄, 它应由[CreateDevice](#page-4-0)或[CreateDeviceEx](#page-5-0)创建。

nDAChannel设备通道号,取值范围为[0, 1]。

返回值: 如果调用成功, 则返回 TRUE, 且 DA 立刻停止转换, 否则返回 FALSE, 用户可用 GetLastError 捕 获当前错误码,并加以分析。

相关函数: [CreateDevice](#page-4-0) [ResetDeviceDA](#page-7-0) [SetDeviceFreqDA](#page-8-0)

[ReleaseDevice](#page-7-0)

[SetOutputRangeDA](#page-8-0) [ClearFIFODA](#page-9-0) [InitDeviceDA](#page-9-0) [StartDeviceDA](#page-10-0) [StopDeviceDA](#page-0-0) [GetDeviceStatusDA](#page-11-0) [WriteDeviceProDA](#page-11-0) [WriteDeviceDmaDA](#page-12-0) [ReleaseDeviceDA](#page-13-0)

# ♦ 采样和和传输函数一般调用顺序

[CreateDevice](#page-4-0) (创建设备对象) [InitDeviceDA](#page-9-0) (初始化设备) [WriteDeviceProDA](#page-11-0)或[WriteDeviceDmaDA](#page-12-0) (批量写入DA数据到板载RAM) [StartDeviceDA](#page-10-0) (启动DA设备) [GetDeviceStatusDA](#page-11-0)(循环查询DA状态) [StopDeviceDA](#page-0-0)

⑦ [ReleaseDevice](#page-7-0)

关于调用过程的图形说明请参考《络论》。

# 第四节、**DA** 硬件参数系统保存与读取函数原型说明

#### ♦ 写设备硬件参数函数到 **Windows** 系统中

函数原型: *Viusal C++ & C++ Builder:*  BOOL SaveParaDA (HANDLE hDevice, PPCH2767\_PARA\_DA pDAPara)

*Visual Basic:* 

Declare Function SaveParaDA Lib "PCH2767" (ByVal hDevice As Long, \_ ByRef pDAPara As PCH2767\_PARA\_DA) As Boolean

## *Delphi:*

Function SaveParaDA (hDevice : Integer; pDAPara:PPCH2767\_PARA\_DA):Boolean; StdCall; External 'PCH2767' Name ' SaveParaDA ';

*LabVIEW:*

请参考相关演示程序。

<span id="page-14-0"></span>功能:负责把用户设置的硬件参数保存在 Windows 系统中,以供下次使用。 参数: hDevice 设备对象句柄, 它应由[CreateDevice](#page-4-0)或[CreateDeviceEx](#page-5-0)创建。 pDAPara 设备硬件参数, 关于 PPCH2767\_PARA\_DA 的详细介绍请参考 PCH2767.h 或 PCH2767.Bas 或 PCH2767.Pas函数原型定义文件,也可参考[《硬件参数结构](#page-15-0)》关于该结构的有关说明。 返回值:若成功,返回 TRUE,否则返回 FALSE。

相关函数: [CreateDevice](#page-4-0) [LoadParaDA](#page-14-0) [SaveParaDA](#page-13-0) [ReleaseDevice](#page-7-0)

# ♦ 从 **Windows** 系统中读入硬件参数函数

函数原型: *Visual C++ & C++ Builder:*  BOOL LoadParaDA(HANDLE hDevice, PPCH2767\_PARA\_DA pDAPara)

*Visual Basic:* 

Declare Function LoadParaDA Lib "PCH2767" (ByVal hDevice As Long, \_

ByRef pDAPara As PCH2767\_PARA\_DA) As Boolean

#### *Delphi:*

Function LoadParaDA (hDevice : Integer; pDAPara:PPCH2767\_PARA\_DA):Boolean;

StdCall; External 'PCH2767' Name ' LoadParaDA ';

# *LabVIEW:*

请参考相关演示程序。

功能:负责从 Windows 系统中读取设备的硬件参数。

参数:

hDevice 设备对象句柄, 它应由[CreateDevice](#page-4-0)或[CreateDeviceEx](#page-5-0)创建。

pDAPara属于PPCH2767\_PARA\_DA的结构指针类型,它负责返回硬件参数值,关于结构指针类型 PPCH2767\_PARA\_DA请参考PCH2767.h或PCH2767.Bas或PCH2767.Pas函数原型定义文件,也可参考《[硬件参数](#page-15-0) [结构》](#page-15-0)关于该结构的有关说明。

返回值: 若成功, 返回 TRUE, 否则返回 FALSE。

相关函数: [CreateDevice](#page-4-0) [LoadParaDA](#page-14-0) [SaveParaDA](#page-13-0) [ReleaseDevice](#page-7-0)

# ♦ 将硬件参数结构体值复位为出厂默认值

函数原型: *Viusal C++ & C++ Builder:*  BOOL ResetParaDA (HANDLE hDevice, PPCH2767\_PARA\_DA pDAPara)

*Visual Basic:* 

Declare Function ResetParaDA Lib "PCH2767" (ByVal hDevice As Long, \_

ByRef pDAPara As PCH2767\_PARA\_DA) As Boolean

#### *Delphi:*

Function ResetParaDA ( hDevice : Integer;

pDAPara:PPCH2767\_PARA\_DA):Boolean; StdCall; External 'PCH2767' Name ' ResetParaDA ';

#### *LabVIEW:*

请参考相关演示程序。

功能: 负责将硬件参数的值复位至出厂默认值, 不仅会将 pDAPara 指向的结构体成员值更新为默认值, 同 时会将系统中保存的参数更新为默认值。这些默认值在产品驱动第一次被安装时会出现。而且这些默认值的设定 是充分的考虑到用户的实际情况,确保用户不用外部任何条件,只要开始采集数据,即可获得相应的结果。

# 参数:

hDevice 设备对象句柄, 它应由[CreateDevice](#page-4-0)或[CreateDeviceEx](#page-5-0)创建。 pDAPara 设备硬件参数,关于 PPCH2767\_PARA\_DA 的详细介绍请参考 PCH2767.h 或 PCH2767.Bas 或 <span id="page-15-0"></span>PCH2767.Pas函数原型定义文件,也可参考[《硬件参数结构](#page-15-0)》关于该结构的有关说明。调用此函数后,该参数指 向的结构体成员将被复位至默认值。

返回值: 若成功, 返回 TRUE, 它表明已成功将系统中的 DA 参数复位至默认值, 同时更新了 pDAPara 指向 的结构体。否则返回 FALSE。

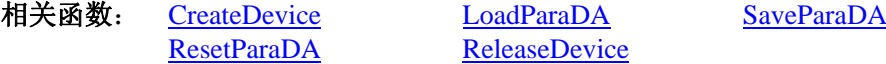

# 第四章硬件参数结构

# 第一节、**DA** 硬件参数结构(**PCH2767\_PARA\_DA**)

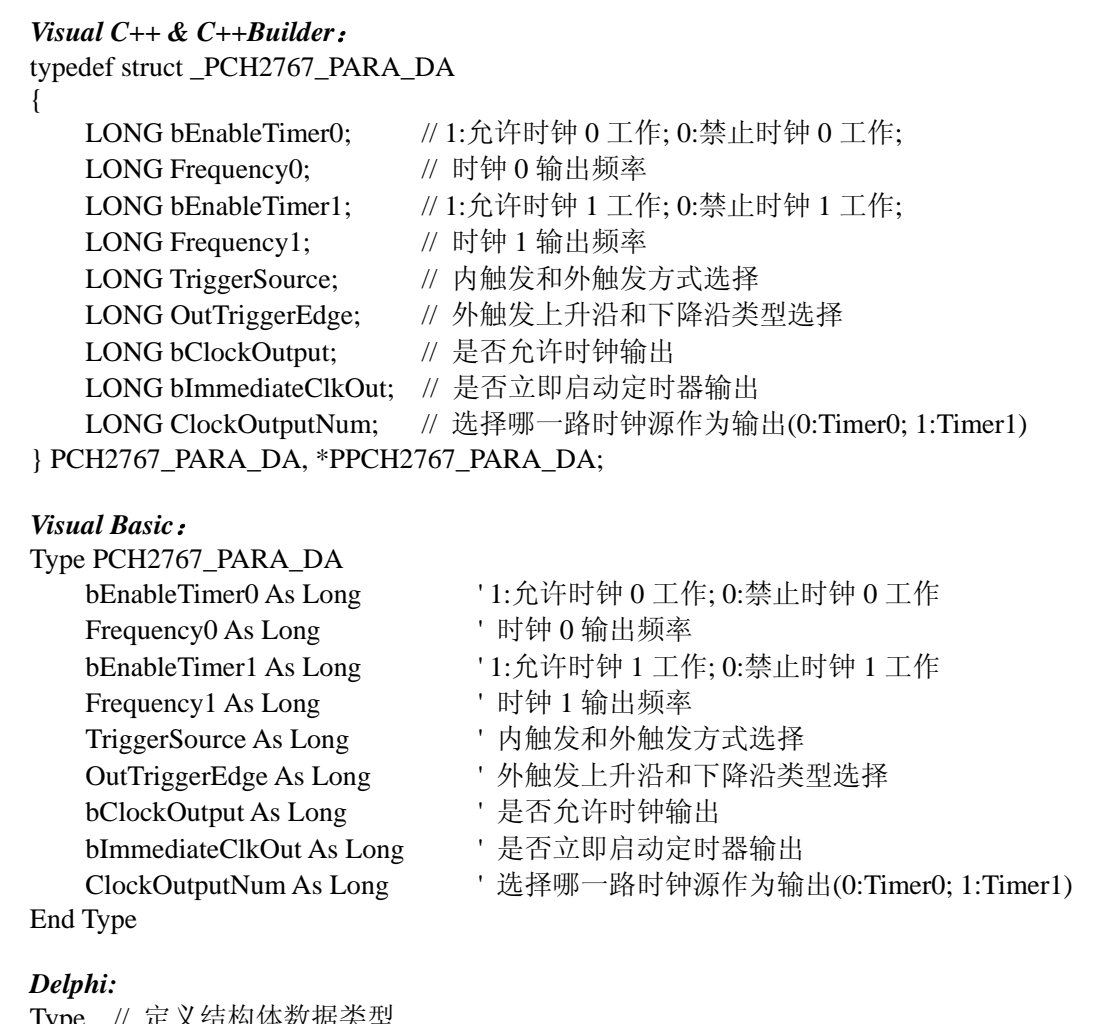

Iype // 疋乂结灼149数据尖望 PPCH2767\_PARA\_DA = ^ PCH2767\_PARA\_DA; // 指针类型结构 PCH2767\_PARA\_DA = record // 标记为记录型 bEnableTimer0 : LongInt; // 1:允许时钟 0 工作; 0:禁止时钟 0 工作 Frequency0 : LongInt; // 时钟 0 输出频率 bEnableTimer1: LongInt; // 1:允许时钟 1 工作; 0:禁止时钟 1 工作 Frequency1 : LongInt; // 时钟 1 输出频率 TriggerSource : LongInt; // 内触发和外触发方式选择 OutTriggerEdge : LongInt; // 外触发上升沿和下降沿类型选择 bClockOutput : LongInt; // 是否允许时钟输出 bImmediateClkOut : LongInt; // 是否立即启动定时器输出 ClockOutputNum : LongInt; //选择哪一路时钟源作为输出(0:Timer0; 1:Timer1)

End;

#### *LabVIEW:*

<span id="page-16-0"></span>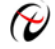

◆ 北京阿尔泰科技发展有限公司

请参考相关演示程序。

此结构主要用于设定设备DA硬件参数值,用这个参数结构对设备进行硬件配置完全由[InitDeviceDA](#page-9-0)自动完 成。用户只需要对这个结构体中的各成员简单赋值即可。

bEnableTimer0 = 1:允许时钟 0 工作; = 0:禁止时钟 0 工作。 Frequency0 时钟 0 输出频率。 bEnableTimer1 = 1:允许时钟 0 工作; = 0:禁止时钟 0 工作。 Frequency1 时钟 1 输出频率。

TriggerSource DA 触发源选择。选项值如下表:

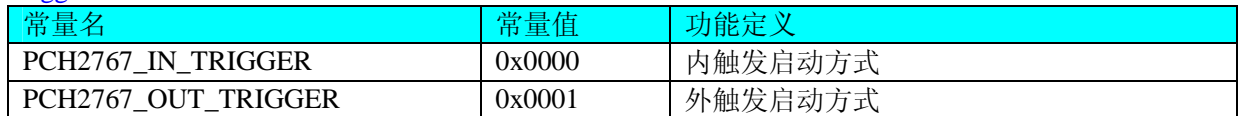

OutTriggerEdge 外触发上升沿和下降沿类型选择。选项值如下表:

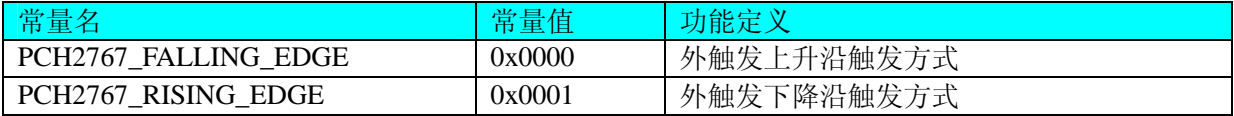

bClockOutput 是否允许时钟输出。

bImmediateClkOut 是否立即启动定时器输出。

ClockOutputNum 选择哪一路时钟源作为输出(0:Timer0; 1:Timer1)。

# 第二节、**DA** 状态参数结构(**PCH2767\_STATUS\_DA**)

#### *Visual C++ & C++Builder*:

typedef struct \_PCH2767\_STATUS\_DA

{ ULONG bOverflow0; // 板载 FIFO 存储器的 DA0 溢出标志, = TRUE 已发生溢出, = FALSE 未发生溢 出 ULONG bHalf0; // 板载 FIFO 存储器的 DA0 半满标志, = TRUE 半满以上, = FALSE 半满以下 ULONG bNotEmpty0; // 板载 FIFO 存储器的 DA0 非空标志, = TRUE 非空, = FALSE 空 ULONG bOverflow1; // 板载 FIFO 存储器的 DA1 溢出标志,= TRUE 已发生溢出,= FALSE 未发生溢 出 ULONG bHalf1; // 板载 FIFO 存储器的 DA1 半满标志, = TRUE 半满以上, = FALSE 半满以下

出

出

ULONG bNotEmpty1; // 板载 FIFO 存储器的 DA1 非空标志, = TRUE 非空, = FALSE 空 } PCH2767\_STATUS\_DA, \*PPCH2767\_STATUS\_DA;

#### *Visual Basic*:

Type PCH2767\_ STATUS \_DA

```
bOverflow0 As Long    V板载 FIFO 存储器的 DA0 溢出标志, = TRUE 已发生溢出, = FALSE 未发生溢
   bHalf0 As Long     '板载 FIFO 存储器的 DA0 半满标志, = TRUE 半满以上, = FALSE 半满以下
    bNotEmpty0 As Long '板载 FIFO 存储器的 DA0 非空标志,= TRUE 非空,= FALSE 空
   bOverflow1 As Long '板载 FIFO 存储器的 DA1 溢出标志, = TRUE 已发生溢出, = FALSE 未发生溢
   bHalf1 As Long     '板载 FIFO 存储器的 DA1 半满标志, = TRUE 半满以上, = FALSE 半满以下
   bNotEmpty1 As Long    V板载 FIFO 存储器的 DA1 非空标志, = TRUE 非空, = FALSE 空
End Type
```
#### *Delphi:*

```
Type // 定义结构体数据类型
  PPCH2767 STATUS DA = ^ PCH2767 STATUS DA; // 指针类型结构
  PCH2767 STATUS DA = record // 标记为记录型
```
<span id="page-17-0"></span>出

bOverflow0 : LongInt; //板载 FIFO 存储器的 DA0 溢出标志,= TRUE 已发生溢出,= FALSE 未发生溢

bHalf0 : LongInt; //板载 FIFO 存储器的 DA0 半满标志, = TRUE 半满以上, = FALSE 半满以下 bNotEmpty0 : LongInt; //板载 FIFO 存储器的 DA0 非空标志, = TRUE 非空, = FALSE 空 bOverflow1 : LongInt; //板载 FIFO 存储器的 DA1 溢出标志,= TRUE 已发生溢出,= FALSE 未发生溢

出

bHalf1 : LongInt; //板载 FIFO 存储器的 DA1 半满标志, = TRUE 半满以上, = FALSE 半满以下 bNotEmpty1 : LongInt; //板载 FIFO 存储器的 DA1 非空标志, = TRUE 非空, = FALSE 空 End;

#### *LabVIEW:*

请参考相关演示程序。

bOverflow0 板载 FIFO 存储器的 DA0 溢出标志,= TRUE 已发生溢出, = FALSE 未发生溢出。 bHalf0 板载 FIFO 存储器的 DA0 半满标志,= TRUE 半满以上,= FALSE 半满以下。  $b$ NotEmpty0 板载 FIFO 存储器的 DA0 非空标志, = TRUE 非空, = FALSE 空。 bOverflow1 板载 FIFO 存储器的 DA1 溢出标志,= TRUE 已发生溢出, = FALSE 未发生溢出。 bHalf1 板载 FIFO 存储器的 DA1 半满标志, = TRUE 半满以上, = FALSE 半满以下。 bNotEmpty1 板载 FIFO 存储器的 DA1 非空标志,= TRUE 非空,= FALSE 空。

# 第五章数据格式转换与排列规则

# 第一节、**DA** 的电压值如何转换成输出到 **DA** 转换器的 **LSB** 原码数据?

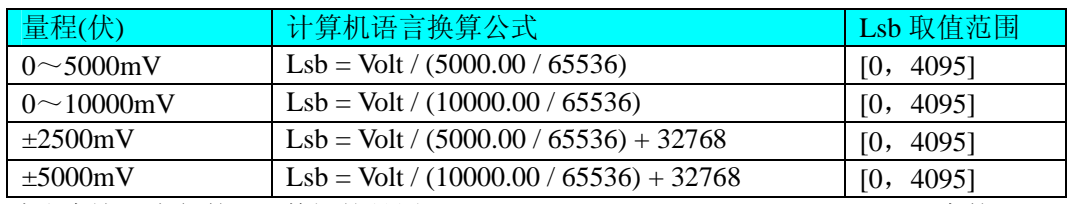

请注意这里求得的LSB数据就是用于[WriteDeviceProDA](#page-11-0)、WriteDeviceDmaDA中的pDABuffer参数的。

# 第二节、关于 **DA** 数据 **DABuffer** 缓冲区中的数据排放规则

 由于各个通道的段信息与波形数据均共享一个板载物理 RAM,它们的排放顺序如图 5.1,系统默认值为四个通 道均分整个 RAM 空间, 即默认每通道 RAM 空间为 256K 点。从下图可以看出, 各个通道所占 RAM 空间不一定 相等,可大可小,只是四个通道的总空间不能大于板载物理 RAM 空间即可。

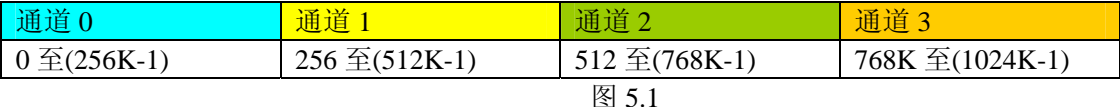

关于每个通道 RAM 空间的内部分配是这样的,其空间首部存放的是所有段的段信息数据,其后才是各个段 的波形数据,再其后可能还有未用空间。假如有三个分段,如图 5.2:

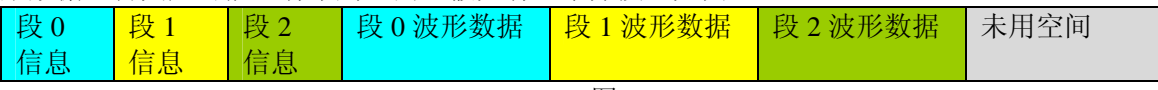

图 5.2

关于每个段的段信息包括的内容有:该段波形数据在 RAM 中的起始地址、终止地址、段循环次数,如表 5.2.1, 注意其段起始地址和终止地址是由 PCH2767\_PARA\_DA 中的 SegmentInfo 决定的。

表 5.2.1

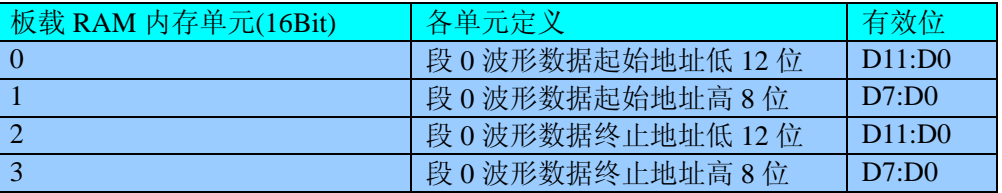

<span id="page-18-0"></span>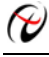

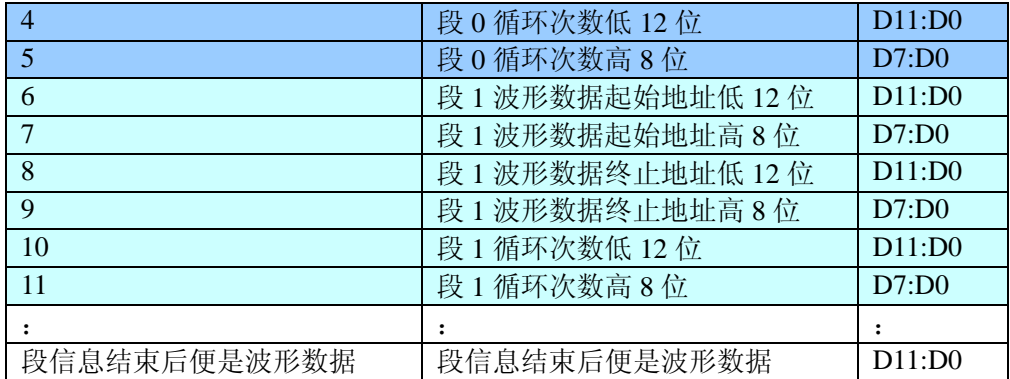

# 第六章触发功能详述

# 第一节、段结构和排列序列

要讨论触发功能,首先要关心输出的波形数据在板载 RAM 中的排列规则和段结构。总体上整个输出的波形 序列通常是由若干段组成的,各段以若干循环输出形成的。而不同的触发模式就是对段序列进行不同模式的控制, 以实现某些特定的功能。

# 一、波形长度

要确保每一段下载到RAM中的数据的长度至少要等于波形实际采样点数,而且正好是波形周期的整数倍长, 否则可能会出现波形在循环输出过程中出现不连续的现象,即断波。而正常的段间循环和连续需要总段数、各段 起始地址、各段长度、各段循环次数的控制。

# 二、波形的顺序

多个波形和波形的顺序都将被下载到信号发生器的板载 RAM 中。循环波形就是重复单个波形段若干次。波 形连续就是将若干个段循环输出后连起来形成一个更复杂的信号。通过循环和连接可以极大的扩展板载 RAM 的 空间和增加波形输出的时间。

下面的图形展示了波形和段顺序的一些概念。

#### **Single Cycle Waveforms**

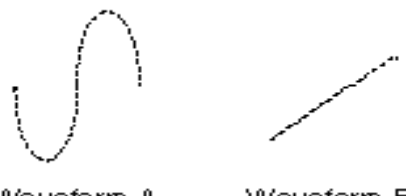

Waveform A Waveform B

图 6.1.1 单周期波形

图 6.1.1 中波形 A 表现的是一个下载到板 RAM 中的单周期正弦波,波形 B 表现的是一个下载到板载 RAM 中的单周期斜波。通常一个周期的波形数据即可构成一个段(Segment),段的循环就是对一个单周期波形的循环。 可见通过段的循环可以将一个相对较短的单周期的波形数据实现 N 倍长的波形输出,相当于将板载 RAM 空间扩 展了 N 倍。当然这里的 N 指的是段循环次数或总循环次数。犹如下面:

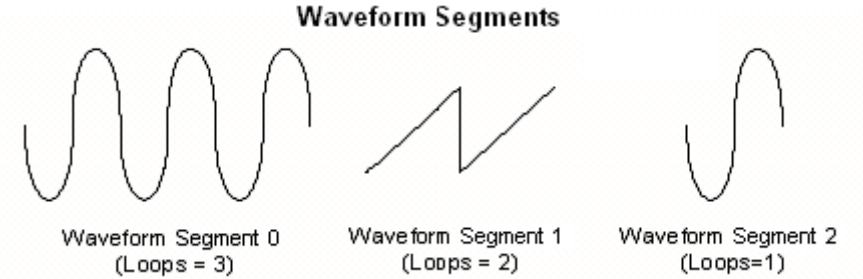

图 6.1.2

图 6.1.2 中的段 0 则是由一个周期的波形数据 A(正弦波)循环三次形成的。段 1 则是由一个周期的波形数

<span id="page-19-0"></span>据 B(斜波)循环两次形成的,而段 2 则是由一个周期的波形数据 A(正弦波)循环一次形成的。 那么按以上顺序和段循环次数最后连续起来的波形如图 6.1.3:

**Waveform Linking & Looping** 

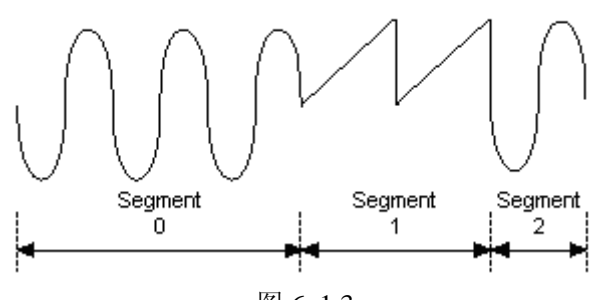

图 6. 1.3

#### 第二节、触发功能

#### 一、触发源**(TriggerSource)**

触发源包括软件触发、ATR 模拟量触发、DTR 数字量触发,可以通过软件选择。它的作用是决定由什么信 号产生触发事件。注意软件触发源是由软件指令实现,即调用函数即产生一次触发事件。而 ATR 和 DTR 需要由 板外输入硬件信号。

## 二、触发方向**(TriggerDir)**

触发方向包括负向触发、正向触发、正负向触发。具体定义:

负向触发指的是触发源信号产生一个由高到低的瞬间跳变信号(即下边沿信号)时产生触发事件。比如触发 源选择 ATR 时表示 ATR 输入信号由大于触发电平状态瞬间变化到小于触发电平状态时产生触发事件。对于 DTR 则是直接产生一个下边沿即可产生触发事件。而软件触发源则不必关心触发方向。

正向触发指的是触发源信号产生一个由低到高的瞬间跳变信号(即上边沿信号)时产生触发事件。比如触发 源选择 ATR 时表示 ATR 输入信号由小于触发电平状态瞬间变化到大于触发电平状态时产生触发事件。对于 DTR 则是直接产生一个上边沿即可产生触发事件。而软件触发源则不必关心触发方向。

正负向触发指的是一旦发生以上两种情况中的一种即可产生触发事件。

#### 三、触发模式(**TriggerMode**)

触发模式包括单次触发(Single Trigger Mode)、连续触发(Continuous Trigger Mode)、单步触发(Stepped Trigger Mode)、紧急触发(Burst Trigger Mode), 具体定义:

#### **1**、单次触发**(Single)**

总体上是指定的段序列被依次循环输出一次。具体是当调用[StartDeviceDA](#page-10-0) ()时DA不输出波形, 只保持在原 始状态下,只有当产生一个触发事件时设备才开始从段 0 输出波形。当段 0 循环指定次数后,自动转入下一段继 续循环输出,待循环结束后再继续下一段。当输出到最后一段时,则最后一段自动进入无限循环,直到用户强行 停止,停止后保持在被停止时的当前数据点状态下。如图 6.2.1,使用段 0、1、2 去创建单次触发的任意波形。 当信号发生器收到一个触发事件,则开始产生段 0 数据波形,待段 0 数据按照指定次数循环结束后,紧接着循环 段 1,以至到段 2。此时段 2 总是作无穷循环直到您停止它。因此,其总循环次数和最后段的循环次数不再有效。 一旦触发后,不再接受新的触发事件。

Start Trigger

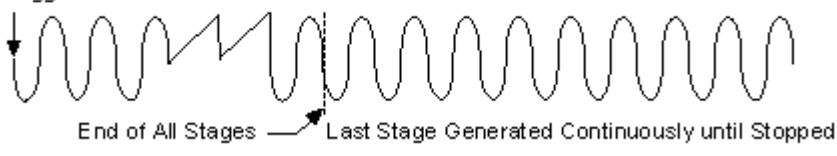

图 6.2.1

#### **2**、连续触发**(Continuous)**

总体上是指定的段序列被依次整个有限或无限循环输出。具体是当调用[StartDeviceDA](#page-10-0) ()时DA不输出波形, 只保持在原始状态下,只有当产生一个触发事件时设备才开始从段 0 输出波形。当段 0 循环指定次数后,自动转 入下一段继续循环输出,待循环结束后再继续下一段。当输出到最后一段时,则最后一段不像单次触发那样,而 是循环指定次数自动转入段 0 继续循环, 当再次循环完最后段时再回到段 0。若总循环次数设为 0 时, 则表示总 北京阿尔泰科技发展有限公司

循环为无穷循环,一旦到最后段结束,便总是回到段 0 继续输出,直到用户强行停止。若总循环次数(LoopCount) 不等于 0, 则表示总循环为有限循环, 即从最后段循环完后回到段 0 的次数。当回到段 0 的次数达到LoopCount 指定的值,则输出到最后段时会自动停止。停止后的状态保持在停止当时的点数据状态下。如图 6.2.2,使用段 0、 1、2 去创建连续触发的任意波形。当信号发生器收到一个触发事件,则开始产生段 0 数据波形,待段 0 数据按 照指定次数循环结束后,紧接着循环段 1,以至到最后段 2。待段 2 结束后自动回到段 0。因此,其总循环次数 和段循环次数均有效。一旦触发后,不再接受新的触发事件。

当收到触发事件后,发生器从段 0 开始循环, 直至最后一段,然后回到段 0,继续输出,除非用户停止, 否 则一直循环到指定的总循环次数。在输出过程中,不再接受新的触发事件。当一旦触发时,置触发标志为 1, 而 触发之前则为 0。且用户停止输出时自动复位为 0。

#### Continuous Trigger Mode for Arbitrary Waveform Generation Mode

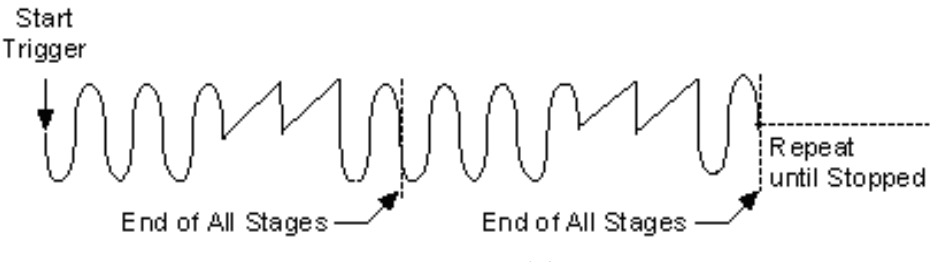

图 6.2.2

#### **3**、单步触发**(Stepped)**

总体上是指定的段序列中每个段均要接受一个独立触发事件才被依次有限循环输出。具体是当调用 [StartDeviceDA](#page-10-0) ()时DA不输出波形,只保持在原始状态下,只有当产生第一个触发事件时设备才开始从段 0 输出 波形,待指定次数循环完后,自动停止,且保持在该段最后一个点状态下。此时若再产生一个触发事件,则自动 转入下一段继续循环输出,待循环结束后又自动停止,且保持在该段最后一个点状态下,直到最后一个结束后又 再产生触发事件,则又自动回到段 0。注意在各个段循环输出过程中新的触发事件无效,只有在某个段循环结束 处于最后点保持状态下时产生的触发事件才有效。如图 6.2.3,使用段 0、1、2 去创建单步触发的任意波形。当 信号发生器收到一个触发事件,则开始产生段 0 数据波形, 待段 0 数据按照指定次数循环结束后, 自动停止, 且 保持在最一个点状态下,当再来一个触发事件时,则自动循环输出段 1,以至到最后段 2。待段 2 结束后自动再 来新的触发则又回到段 0。因此,只有段循环次数有效。

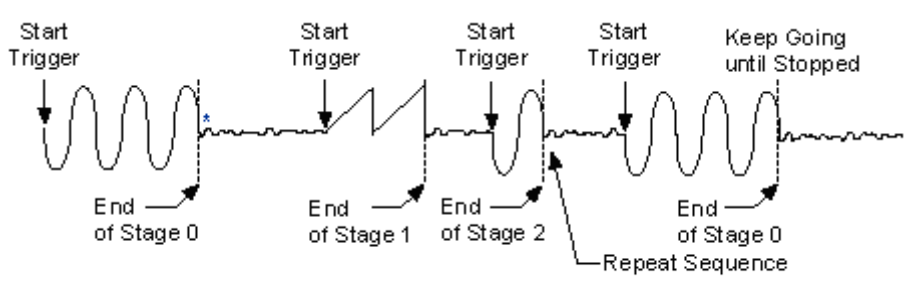

\*The first eight samples of the next stage are generated repeatedly.

图 6.2.3

#### **4**、紧急触发**(Burst)**

总体上是指定的段序列中每个段均要接受一个独立触发事件才被依次无限循环输出。具体是当调用 [StartDeviceDA](#page-10-0) ()时DA不输出波形,只保持在原始状态下,只有当产生第一个触发事件时设备才开始从段 0 输出 波形,此时段 0 作无限循环输出, 此时若再产生一个触发事件, 则自动转入下一段继续作无限循环输出, 直至到 最后段作无限循环输出,若再来一个触发事件,则又自动回到段 0 继续作无限循环输出。注意在各个段循环输出 过程中新的触发事件总是立即有效。待用户停止后保持在最后一个点上。如图 6.2.4,使用段 0、1、2 去创建紧 急触发的任意波形。当信号发生器收到一个触发事件,则开始产生段 0 数据波形,此时段 0 则作无限循环输出, 若此时再来一个触发事件,则自动开始段 1 的无限循环输出,当再来触发事件,则自动开始段 2 的无限循环输出, 当再来触发事件时则又回到段 0。因此,总循环次数和段循环次数均无效。

<span id="page-21-0"></span>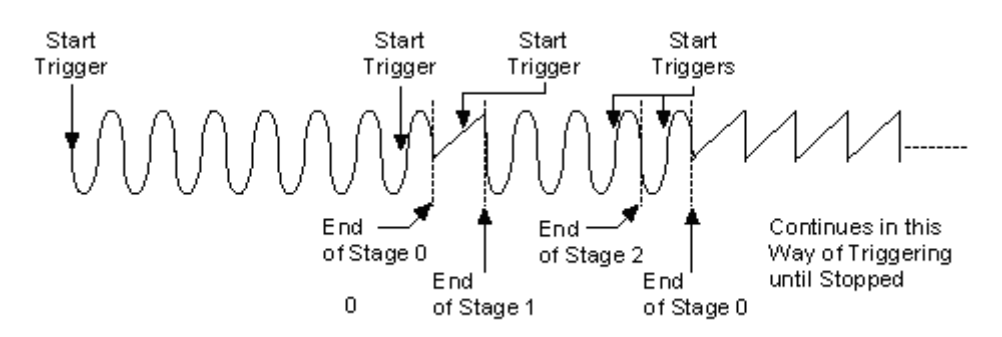

图 6.2.4

注:所谓原始状态即指上电最初状态或输出停止后保持的状态也可指软件复位后的状态。

# 第七章上层用户函数接口应用实例

如果您想快速的了解驱动程序的使用方法和调用流程,以最短的时间建立自己的应用程序,那么我们强烈建 议您参考相应的简易程序。此种程序属于工程级代码,可以直接打开不用作任何配置和代码修改即可编译通过, 运行编译链接后的可执行程序,即可看到预期效果。

如果您想了解硬件的整体性能、精度、采样连续性等指标以及波形显示、数据存盘与分析、历史数据回放等 功能,那么请参考高级演示程序。特别是许多不愿意编写任何程序代码的用户,您可以使用高级程序进行采集、 显示、存盘等功能来满足您的要求。甚至可以用我们提供的专用转换程序将高级程序采集的存盘文件转换成相应 格式,即可在 Excel、MatLab 第三方软件中分析数据(此类用户请最好选用通过 Visual C++制作的高级演示系统)。

#### 第一节、简易程序演示说明

#### 一、怎样使用**[WriteDeviceProDA](#page-11-0)**函数进行批量**DA**数据输出

其详细应用实例及工程级代码请参考 Visual C++简易演示系统及源程序, 您先点击 Windows 系统的[开始] 菜单,再按下列顺序点击,即可打开基于 VC 的 Sys 工程(主要参考 PCH2767.h 和 Sys.cpp)。

**[**程序**] [**阿尔泰测控演示系统**] [Microsoft Visual C++] [**简易代码演示**] [**DA 批量输出演示源程序**]**  其简易程序默认存放路径为: 系统盘\ART\PCH2767\SAMPLES\VC\SIMPLE\DA\BULK 其他语言的演示可以用上面类似的方法找到。

#### 二、怎样使用**[WriteDeviceDmaDA](#page-12-0)**函数进行批量**DA**数据输出

其详细应用实例及工程级代码请参考 Visual C++简易演示系统及源程序, 您先点击 Windows 系统的[开始] 菜单,再按下列顺序点击,即可打开基于 VC 的 Sys 工程(主要参考 PCH2767.h 和 Sys.cpp)。

**[**程序**] [**阿尔泰测控演示系统**] [Microsoft Visual C++] [**简易代码演示**] [**DA 批量输出演示源程序**]**  其简易程序默认存放路径为: 系统盘\ART\PCH2767\SAMPLES\VC\SIMPLE\DA\BULK 其他语言的演示可以用上面类似的方法找到。

## 第二节、高级程序演示说明

高级程序演示了本设备的所有功能,您先点击 Windows 系统的[开始]菜单,再按下列顺序点击,即可打开基 于 VC 的 Sys 工程(主要参考 8100.h 和 DADoc.cpp)。

**[**程序**] [**阿尔泰测控演示系统**] [Microsoft Visual C++] [**高级代码演示**]** 

其默认存放路径为: 系统盘\ART\8100\SAMPLES\VC\ADVANCED

#### 其他语言的演示可以用上面类似的方法找到。

# 第八章共用函数介绍

这部分函数不参与本设备的实际操作,它只是您编写数据采集与处理程序时的有力手段,使您编写应用程序 更容易,使您的应用程序更高效。

# <span id="page-22-0"></span>第一节、公用接口函数列表

(每个函数省略了前缀"PCH2767")

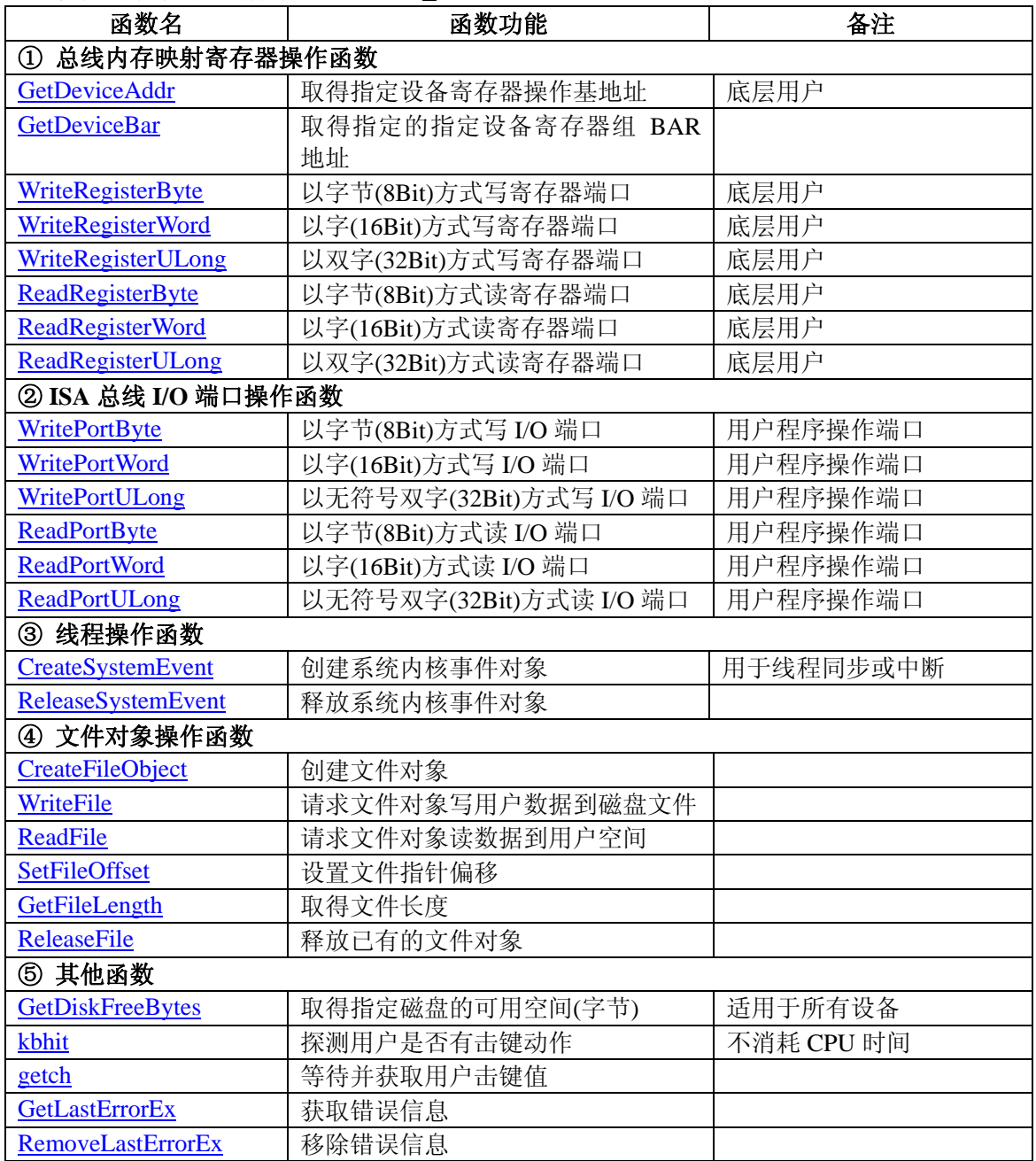

# 第二节、内存映射寄存器操作函数原型说明

# ♦ 取得指定内存映射寄存器的线性地址和物理地址

函数原型: *Visual C++ & C++ Builder:*  BOOL GetDeviceAddr( HANDLE hDevice, PULONG LinearAddr, PULONG PhysAddr, int RegisterID =  $0$ )

*Visual Basic:.* 

Declare Function GetDeviceAddr Lib "PCH2767" (ByVal hDevice As Long, \_

 ByRef LinearAddr As Long, \_ ByRef PhysAddr As Long, \_ Optional ByVal RegisterID As Integer = 0) As Boolean

#### <span id="page-23-0"></span>*Delphi:*

Function GetDeviceAddr(hDevice : Integer;

 LinearAddr : Pointer; PhysAddr : Pointer; RegisterID:Integer = 0):Boolean; StdCall; External 'PCH2767' Name 'GetDeviceAddr';

*LabVIEW:* 

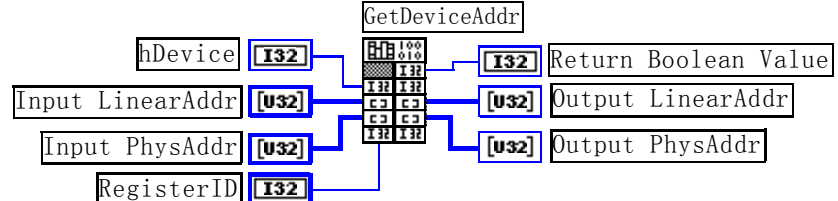

功能:取得设备指定的内存映射寄存器的线性地址。

参数:

hDevice 设备对象句柄, 它应由[CreateDevice](#page-4-0)或[CreateDeviceEx](#page-5-0)创建。

LinearAddr 指针参数,用于取得的映射寄存器指向的线性地址, RegisterID 指定的寄存器组属于 MEM 模式 时该值不应为零,也就是说它可用于 WriteRegisterX 或 ReadRegisterX(X 代表 Byte、ULong、Word)等函数, 以便于访问设备寄存器。它指明该设备位于系统空间的虚拟位置。但如果 RegisterID 指定的寄存器组属于 I/O 模 式时该值通常为零,您不能通过以上函数访问设备。

PhysAddr 指针参数, 用于取得的映射寄存器指向的物理地址, 它指明该设备位于系统空间的物理位置。如 果由 RegisterID 指定的寄存器组属于 I/O 模式, 则可用于 WritePortX 或 ReadPortX (X 代表 Byte、ULong、Word) 等函数,以便于访问设备寄存器。

RegisterID 指定映射寄存器的 ID 号, 其取值范围为[0, 5], 通常情况下, 用户应使用 0 号映射寄存器, 特 殊情况下,我们为用户加以申明。

返回值:如果执行成功,则返回 TRUE,它表明由 RegisterID 指定的映射寄存器的无符号 32 位线性地址和 物理地址被正确返回,否则会返回 FALSE,同时还要检查其 LinearAddr 和 PhysAddr 是否为 0,若为 0 则依然视 为失败。用户可用 GetLastError 捕获当前错误码,并加以分析。

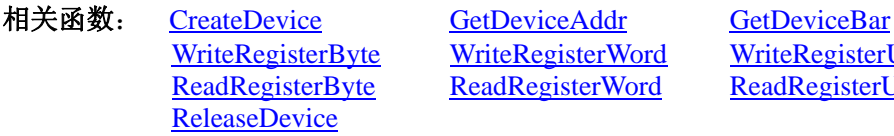

[WriteRegisterByte](#page-24-0) [WriteRegisterWord](#page-25-0) [WriteRegisterULong](#page-26-0) [ReadRegisterByte](#page-27-0) [ReadRegisterWord](#page-28-0) [ReadRegisterULong](#page-29-0)

#### *Visual C++ & C++ Builder* 程序举例*:*

 $\sim 10^{11}$ HANDLE hDevice; ULONG LinearAddr, PhysAddr;  $h$ Device = CreateDevice(0); if(!GetDeviceAddr(hDevice, &LinearAddr, &PhysAddr, 0)) { AfxMessageBox("取得设备地址失败…"); }  $\sim 10^{11}$ 

#### *Visual Basic* 程序举例*:*

```
\mathbb{R}^2 \times \mathbb{R}^2Dim hDevice As Long 
Dim LinearAddr, PhysAddr As Long 
hDevice = CreateDevice(0)if Not GetDeviceAddr(hDevice, LinearAddr, PhysAddr, 0) then 
     MsgBox "取得设备地址失败…" 
End If 
      :
```
# ♦ 取得指定的指定设备寄存器组 **BAR** 地址

```
函数原型: 
Visual C++ & C++ Builder: 
BOOL GetDeviceBar ( HANDLE hDevice, 
                    ULONG pulBar[6])
```
<span id="page-24-0"></span>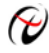

#### *Visual Basic:.*

Declare Function GetDeviceBar Lib "PCH2767" (ByVal hDevice As Long, \_ ByRef pulBar(0 to 5) As Long) As Boolean

#### *Delphi:*

Function GetDeviceBar (hDevice : Integer; pulBar : Pointer):Boolean; StdCall; External 'PCH2767' Name ' GetDeviceBar ';

功能:取得指定的指定设备寄存器组 BAR 地址。

参数:

hDevice设备对象句柄, 它应由[CreateDevice](#page-4-0)或[CreateDeviceEx](#page-5-0)创建。

pulBar 返回 BAR 所有地址, 具体 BAR 中有多少可用地址请看硬件说明书。

返回值: 如果执行成功, 则返回 TRUE, 否则会返回 FALSE。用户可用 GetLastError 捕获当前错误码, 并加 以分析。 相关函数: [CreateDevice](#page-4-0) [GetDeviceAddr](#page-22-0) [GetDeviceBar](#page-23-0)

[ReleaseDevice](#page-7-0)

[WriteRegisterByte](#page-24-0) [WriteRegisterWord](#page-25-0) [WriteRegisterULong](#page-26-0) [ReadRegisterByte](#page-27-0) [ReadRegisterWord](#page-28-0) [ReadRegisterULong](#page-29-0)

# ♦ 以单字节(即 **8** 位)方式写内存映射寄存器的某个单元

函数原型:

*Visual C++ & C++ Builder:*  BOOL WriteRegisterByte( HANDLE hDevice, ULONG LinearAddr, ULONG OffsetBytes, BYTE Value)

*Visual Basic:* 

Declare Function WriteRegisterByte Lib "PCH2767" (ByVal hDevice as Long, \_

 ByVal LinearAddr As Long, \_ ByVal OffsetBytes As Long, \_ ByVal Value As Byte ) As Boolean

# *Delphi:*

Function WriteRegisterByte(hDevice : Integer;

 LinearAddr:LongWord; OffsetBytes:LongWord; Value:Byte):Boolean; StdCall; External 'PCH2767' Name 'WriteRegisterByte';

*LabVIEW:* 

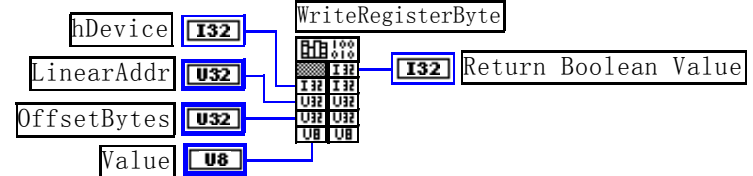

功能: 以单字节(即 8 位) 方式写内存映射寄存器。

参数:

hDevice 设备对象句柄, 它应由[CreateDevice](#page-4-0)或[CreateDeviceEx](#page-5-0)决定。

LinearAddr 设备内存映射寄存器的线性基地址,它的值应由 GetDeviceAddr 确定。

OffsetBytes相对于LinearAddr线性基地址的偏移字节数,它与LinearAddr两个参数共同确定[WriteRegisterByte](#page-24-0) 函数所访问的映射寄存器的内存单元。

Value 输出 8 位整数。

返回值: 若成功, 返回 TRUE, 否则返回 FALSE。

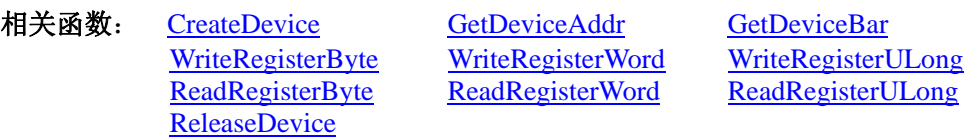

#### <span id="page-25-0"></span>*Visual C++ & C++ Builder* 程序举例*:*

```
: 1994<br>1995 - 1995
HANDLE hDevice; 
ULONG LinearAddr, PhysAddr, OffsetBytes; 
hDevice = CreateDevice(0)if (!GetDeviceAddr(hDevice, &LinearAddr, &PhysAddr, 0) ) 
{ 
    AfxMessageBox "取得设备地址失败…"; 
} 
OffsetBytes = 100; // 指定操作相对于线性基地址偏移 100 个字节数位置的单元
WriteRegisterByte(hDevice, LinearAddr, OffsetBytes, 0x20); // 往指定映射寄存器单元写入 8 位的十六进制数据 20
ReleaseDevice( hDevice ); // 释放设备对象
```
# *Visual Basic* 程序举例*:*

:

```
\mathbb{R}^2 \times \mathbb{R}^2Dim hDevice As Long 
Dim LinearAddr, PhysAddr, OffsetBytes As Long 
hDevice = CreateDevice(0)GetDeviceAddr( hDevice, LinearAddr, PhysAddr, 0) 
OffsetBvtes = 100WriteRegisterByte( hDevice, LinearAddr, OffsetBytes, &H20) 
ReleaseDevice(hDevice) 
      :
```
# ◆ 以双字节(即 16位)方式写内存映射寄存器的某个单元

函数原型: *Visual C++ & C++ Builder:*  BOOL WriteRegisterWord(HANDLE hDevice, ULONG LinearAddr, ULONG OffsetBytes, WORD Value)

*Visual Basic:* 

Declare Function WriteRegisterWord Lib "PCH2767" ( ByVal hDevice as Long, \_ ByVal LinearAddr As Long, \_ ByVal OffsetBytes As Long, \_ ByVal Value As Integer) As Boolean

#### *Delphi:*

Function WriteRegisterWord(hDevice : Integer; LinearAddr:LongWord; OffsetBytes:LongWord; Value:Word):Boolean; StdCall; External 'PCH2767' Name 'WriteRegisterWord';

*LabVIEW:* 

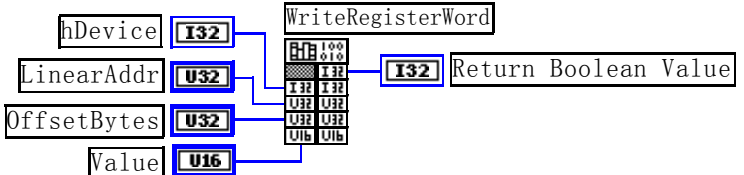

功能: 以双字节(即 16位)方式写内存映射寄存器。

参数:

hDevice 设备对象句柄, 它应由[CreateDevice](#page-4-0)或[CreateDeviceEx](#page-5-0)确定。

LinearAddr 设备内存映射寄存器的线性基地址, 它的值应由[GetDeviceAddr](#page-22-0)确定。

OffsetBytes相对于 LinearAddr 线性基地址的偏移字节数,它与 LinearAddr 两个参数共同确定 [WriteRegisterWord](#page-25-0)函数所访问的映射寄存器的内存单元。

#### Value 输出 16 位整型值。

返回值:无。

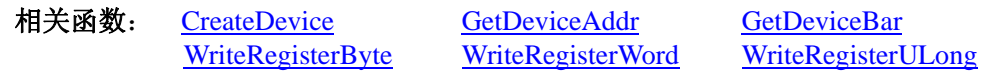

[ReadRegisterByte](#page-27-0) [ReadRegisterWord](#page-28-0) [ReadRegisterULong](#page-29-0) [ReleaseDevice](#page-7-0)

# <span id="page-26-0"></span>*Visual C++ & C++ Builder* 程序举例*:*

```
\mathbb{R}^2 \times \mathbb{R}^2HANDLE hDevice; 
ULONG LinearAddr, PhysAddr, OffsetBytes; 
hDevice = CreateDevice(0)if (!GetDeviceAddr(hDevice, &LinearAddr, &PhysAddr, 0) ) 
{ 
   AfxMessageBox "取得设备地址失败…"; 
} 
OffsetBytes = 100; // 指定操作相对于线性基地址偏移 100 个字节数位置的单元
WriteRegisterWord(hDevice, LinearAddr, OffsetBytes, 0x2000); // 往指定映射寄存器单元写入 16 位的十六进制数据 20
ReleaseDevice( hDevice ); // 释放设备对象
: 1994
```
# *Visual Basic* 程序举例*:*

 $\sim 10^{11}$ Dim hDevice As Long Dim LinearAddr, PhysAddr, OffsetBytes As Long  $h$ Device = CreateDevice $(0)$ GetDeviceAddr( hDevice, LinearAddr, PhysAddr, 0)  $OffsetBytes = 100$ WriteRegisterWord( hDevice, LinearAddr, OffsetBytes, &H2000) ReleaseDevice(hDevice)  $\sim 10^{11}$ 

# ◆ 以四字节(即 32位)方式写内存映射寄存器的某个单元

函数原型: *Visual C++ & C++ Builder:*  BOOL WriteRegisterULong( HANDLE hDevice, ULONG LinearAddr, ULONG OffsetBytes, ULONG Value)

*Visual Basic:* 

Declare Sub WriteRegisterULong Lib "PCH2767" (ByVal hDevice as Long, \_ ByVal LinearAddr As Long, \_ ByVal OffsetBytes As Long, \_ ByVal Value As Long) As Boolean

# *Delphi:*

Function WriteRegisterULong(hDevice : Integer;

 LinearAddr:LongWord; OffsetBytes:LongWord; Value:LongWord):Boolean; StdCall; External 'PCH2767' Name 'WriteRegisterULong';

# *LabVIEW:*

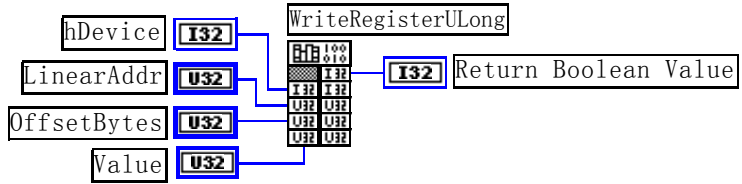

功能: 以四字节(即 32位)方式写内存映射寄存器。

参数:

hDevice 设备对象句柄,它应由[CreateDevice](#page-4-0)或[CreateDeviceEx](#page-5-0)决定。

LinearAddr 设备内存映射寄存器的线性基地址, 它的值应由[GetDeviceAddr](#page-22-0)确定。

OffsetBytes 相对于 LinearAddr 线性基地址的偏移字节数,它与 LinearAddr 两个参数共同确定 [WriteRegisterULong](#page-26-0)函数所访问的映射寄存器的内存单元。

Value 输出 32 位整型值。

<span id="page-27-0"></span>返回值: 若成功, 返回 TRUE, 否则返回 FALSE。

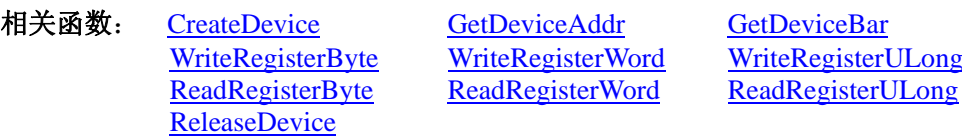

#### *Visual C++ & C++ Builder* 程序举例*:*

 $\sim 10^{11}$ HANDLE hDevice; ULONG LinearAddr, PhysAddr, OffsetBytes;  $h$ Device = CreateDevice $(0)$ if (!GetDeviceAddr(hDevice, &LinearAddr, &PhysAddr, 0) ) { AfxMessageBox "取得设备地址失败…"; } OffsetBytes = 100; // 指定操作相对于线性基地址偏移 100 个字节数位置的单元 WriteRegisterULong(hDevice, LinearAddr, OffsetBytes, 0x20000000); // 往指定映射寄存器单元写入 32 位的十六进制数据 20 ReleaseDevice( hDevice ); // 释放设备对象 :

#### *Visual Basic* 程序举例*:*

 $\sim 10^{11}$ Dim hDevice As Long Dim LinearAddr, PhysAddr, OffsetBytes As Long  $h$ Device = CreateDevice(0) GetDeviceAddr( hDevice, LinearAddr, PhysAddr, 0)  $OffsetBvtes = 100$ WriteRegisterULong( hDevice, LinearAddr, OffsetBytes, &H20000000) ReleaseDevice(hDevice)  $\sim 10^{11}$ 

#### ♦ 以单字节(即 **8** 位)方式读内存映射寄存器的某个单元

函数原型:

*Visual C++ & C++ Builder:*  BYTE ReadRegisterByte( HANDLE hDevice, ULONG LinearAddr, ULONG OffsetBytes)

#### *Visual Basic:*

Declare Function ReadRegisterByte Lib "PCH2767" ( ByVal hDevice as Long, \_

 ByVal LinearAddr As Long, \_ ByVal OffsetBytes As Long ) As Byte

#### *Delphi:*

Function ReadRegisterByte(hDevice : Integer; LinearAddr:LongWord; OffsetBytes:LongWord):Byte; StdCall; External 'PCH2767' Name 'ReadRegisterByte';

# *LabVIEW:*

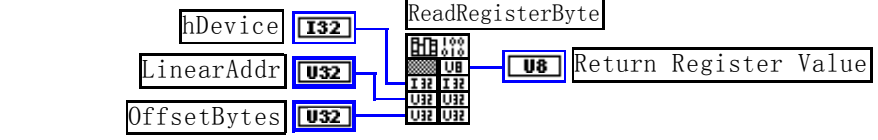

功能: 以单字节(即 8 位)方式读内存映射寄存器的指定单元。

#### 参数:

hDevice 设备对象句柄, 它应由[CreateDevice](#page-4-0)或[CreateDeviceEx](#page-5-0)决定。

LinearAddr 设备内存映射寄存器的线性基地址, 它的值应由[GetDeviceAddr](#page-22-0)确定。

OffsetBytes 相对于 LinearAddr 线性基地址的偏移字节数,它与 LinearAddr 两个参数共同确定 [ReadRegisterByte](#page-27-0)函数所访问的映射寄存器的内存单元。

返回值: 返回从指定内存映射寄存器单元所读取的 8 位数据。

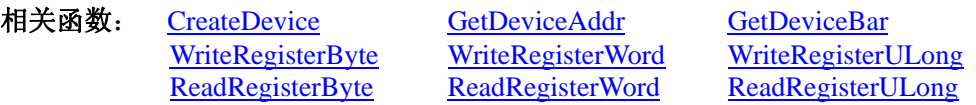

#### **[ReleaseDevice](#page-7-0)**

## <span id="page-28-0"></span>*Visual C++ & C++ Builder* 程序举例*:*

 $\sim 10^{11}$ HANDLE hDevice; ULONG LinearAddr, PhysAddr, OffsetBytes; BYTE Value; hDevice = CreateDevice(0); // 创建设备对象 GetDeviceAddr(hDevice, &LinearAddr, &PhysAddr, 0); // 取得设备 0 号映射寄存器的线性基地址 OffsetBytes = 100; // 指定操作相对于线性基地址偏移 100 个字节数位置的单元 Value = ReadRegisterByte(hDevice, LinearAddr, OffsetBytes); // 从指定映射寄存器单元读入 8 位数据 ReleaseDevice( hDevice ); // 释放设备对象

# *Visual Basic* 程序举例*:*

:

 $\sim 10^{11}$ 

Dim hDevice As Long Dim LinearAddr, PhysAddr, OffsetBytes As Long Dim Value As Byte  $h$ Device = CreateDevice $(0)$ GetDeviceAddr( hDevice, Linearddr, PhysAddr, 0)  $OffsetBytes = 100$ Value = ReadRegisterByte( hDevice, LinearAddr, OffsetBytes) ReleaseDevice(hDevice)

# ◆ 以双字节(即 16位)方式读内存映射寄存器的某个单元

函数原型: *Visual C++ & C++ Builder:*  WORD ReadRegisterWord( HANDLE hDevice, ULONG LinearAddr, ULONG OffsetBytes)

*Visual Basic:* 

:

Declare Function ReadRegisterWord Lib "PCH2767" ( ByVal hDevice as Long,

 ByVal LinearAddr As Long, \_ ByVal OffsetBytes As Long) As Integer

*Delphi:*

Function ReadRegisteWord(hDevice : Integer; LinearAddr:LongWord; OffsetBytes:LongWord):Word; StdCall; External 'PCH2767' Name 'ReadRegisterWord';

#### *LabVIEW:*

ReadRegisterWord hDevice  $\boxed{132}$ 開 ! ? Return Register Value inearAddr  $\overline{032}$  OffsetBytes  $\overline{1032}$ 

功能:以双字节(即 16位)方式读内存映射寄存器的指定单元。 参数:

hDevice 设备对象句柄, 它应由[CreateDevice](#page-4-0)或[CreateDeviceEx](#page-5-0)决定。

LinearAddr 设备内存映射寄存器的线性基地址,它的值应由[GetDeviceAddr](#page-22-0)确定。

OffsetBytes相对于 LinearAddr 线性基地址的偏移字节数,它与 LinearAddr 两个参数共同确定 [ReadRegisterWord](#page-28-0)函数所访问的映射寄存器的内存单元。

返回值:返回从指定内存映射寄存器单元所读取的 16 位数据。

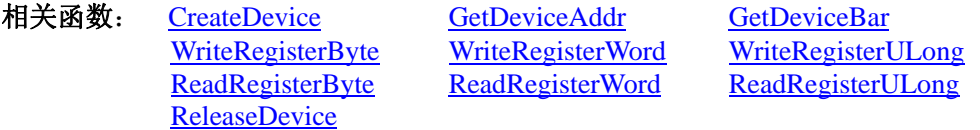

*Visual C++ & C++ Builder* 程序举例*:* 

 $\mathbb{R}^2 \times \mathbb{R}^2$ HANDLE hDevice;

<span id="page-29-0"></span>ULONG LinearAddr, PhysAddr, OffsetBytes; WORD Value; hDevice = CreateDevice(0); // 创建设备对象 GetDeviceAddr(hDevice, &LinearAddr, &PhysAddr, 0); // 取得设备 0 号映射寄存器的线性基地址 OffsetBytes = 100; // 指定操作相对于线性基地址偏移 100 个字节数位置的单元 Value = ReadRegisterWord(hDevice, LinearAddr, OffsetBytes); // 从指定映射寄存器单元读入 16 位数据 ReleaseDevice( hDevice ); // 释放设备对象 :

#### *Visual Basic* 程序举例*:*

 $\sim 10^{11}$ Dim hDevice As Long Dim LinearAddr, PhysAddr, OffsetBytes As Long Dim Value As Word  $h$ Device = CreateDevice $(0)$ GetDeviceAddr( hDevice, Linearddr, PhysAddr, 0)  $OffsetBvtes = 100$ Value = ReadRegisterWord( hDevice, LinearAddr, OffsetBytes) ReleaseDevice(hDevice)

# ♦ 以四字节(即 **32** 位)方式读内存映射寄存器的某个单元

函数原型: *Visual C++ & C++ Builder:*  ULONG ReadRegisterULong( HANDLE hDevice, ULONG LinearAddr,

ULONG OffsetBytes)

*Visual Basic:* 

:

Declare Function ReadRegisterULong Lib "PCH2767" (ByVal hDevice as Long, \_

ByVal LinearAddr As Long, \_

ByVal OffsetBytes As Long) As Long

#### *Delphi:*

Function ReadRegisterULong(hDevice : Integer; LinearAddr:LongWord; OffsetBytes:LongWord):LongWord; StdCall; External 'PCH2767' Name 'ReadRegisterULong';

#### *LabVIEW:*

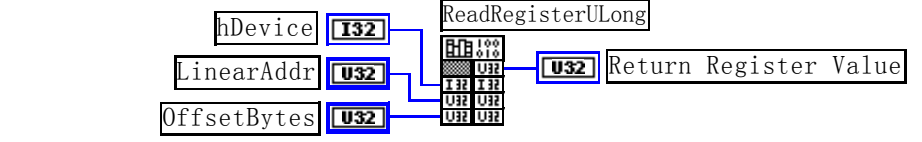

功能: 以四字节(即 32位)方式读内存映射寄存器的指定单元。 参数:

hDevice 设备对象句柄,它应由[CreateDevice](#page-4-0)或[CreateDeviceEx](#page-5-0)决定。

LinearAddr 设备内存映射寄存器的线性基地址, 它的值应由[GetDeviceAddr](#page-22-0)确定。

OffsetBytes相对与 LinearAddr 线性基地址的偏移字节数,它与 LinearAddr 两个参数共同确定 [ReadRegisterULong](#page-29-0)函数所访问的映射寄存器的内存单元。

返回值:返回从指定内存映射寄存器单元所读取的 32 位数据。

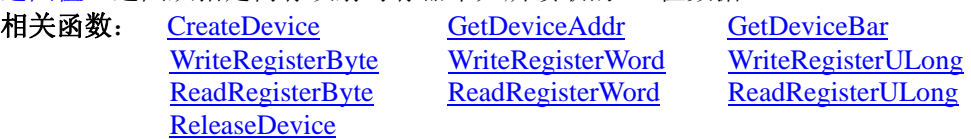

#### *Visual C++ & C++ Builder* 程序举例*:*

 : HANDLE hDevice; ULONG LinearAddr, PhysAddr, OffsetBytes; ULONG Value; hDevice = CreateDevice(0); // 创建设备对象 GetDeviceAddr(hDevice, &LinearAddr, &PhysAddr, 0); // 取得设备 0 号映射寄存器的线性基地址 OffsetBytes = 100; // 指定操作相对于线性基地址偏移 100 个字节数位置的单元

<span id="page-30-0"></span>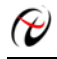

Value = ReadRegisterULong(hDevice, LinearAddr, OffsetBytes); // 从指定映射寄存器单元读入 32 位数据 ReleaseDevice( hDevice ); // 释放设备对象  $\sim 10^{11}$ 

# *Visual Basic* 程序举例*:*

 $\sim 10^{11}$ Dim hDevice As Long Dim LinearAddr, PhysAddr, OffsetBytes As Long Dim Value As Long  $h$ Device = CreateDevice(0) GetDeviceAddr( hDevice, Linearddr, PhysAddr, 0)  $OffsetBvtes = 100$ Value = ReadRegisterULong( hDevice, LinearAddr, OffsetBytes) ReleaseDevice(hDevice) :

# 第三节、**IO** 端口读写函数

注意:若您想在 **WIN2K** 系统的 **User** 模式中直接访问 **I/O** 端口,那么您可以安装光盘中 **ISA\CommUser** 目 录下的公用驱动,然后调用其中的 **WritePortByteEx** 或 **ReadPortByteEx** 等有**"Ex"**后缀的函数即可。

# ♦ 以单字节**(8Bit)**方式写 **I/O** 端口

函数原型: *Visual C++ & C++ Builder:*  BOOL WritePortByte (HANDLE hDevice, UINT nPort, BYTE Value) *Visual Basic:*  Declare Function WritePortByte Lib "PCH2767" (ByVal hDevice As Long, \_

 ByVal nPort As Long, \_ ByVal Value As Byte) As Boolean

#### *Delphi:*

Function WritePortByte(hDevice : Integer; nPort:LongWord; Value:Byte):Boolean; StdCall; External 'PCH2767' Name 'WritePortByte';

*LabVIEW:*

WritePortByte hDevice **[132] Hubert Return Boolean Value** nPort  $\sqrt{32}$  Value  $\sqrt{18}$ 

功能:以单字节(8Bit)方式写 I/O 端口。

# 参数:

hDevice 设备对象句柄, 它应由[CreateDevice](#page-4-0)或[CreateDeviceEx](#page-5-0)创建。 nPort 设备的 I/O 端口号。 Value 写入由 nPort 指定端口的值。

返回值:若成功,返回 TRUE,否则返回 FALSE,用户可用 GetLastError 捕获当前错误码。

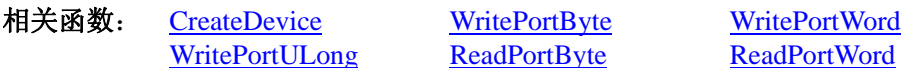

yte [ReadPortWord](#page-32-0)

#### ♦ 以双字**(16Bit)**方式写 **I/O** 端口

函数原型: *Visual C++ & C++ Builder:*  BOOL WritePortWord (HANDLE hDevice, UINT nPort, WORD Value) *Visual Basic:*  Declare Function WritePortWord Lib "PCH2767" (ByVal hDevice As Long, \_ ByVal nPort As Long, \_ ByVal Value As Integer) As Boolean

*Delphi:*

Function WritePortWord(hDevice : Integer; nPort:LongWord; Value:Word):Boolean; StdCall; External 'PCH2767' Name 'WritePortWord';

#### <span id="page-31-0"></span>*LabVIEW:*

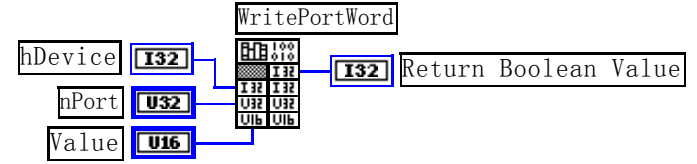

功能:以双字(16Bit)方式写 I/O 端口。

参数:

hDevice设备对象句柄,它应由[CreateDevice](#page-4-0)或[CreateDeviceEx](#page-5-0)创建。

nPort 设备的 I/O 端口号。

Value 写入由 nPort 指定端口的值。

返回值:若成功,返回 TRUE,否则返回 FALSE,用户可用 GetLastError 捕获当前错误码。

相关函数: [CreateDevice](#page-4-0) [WritePortByte](#page-30-0) [WritePortWord](#page-30-0) [WritePortULong](#page-31-0) [ReadPortByte](#page-31-0) [ReadPortWord](#page-32-0)

# ♦ 以四字节**(32Bit)**方式写 **I/O** 端口

函数原型:

*Visual C++ & C++ Builder:*  BOOL WritePortULong(HANDLE hDevice, UINT nPort, ULONG Value) *Visual Basic:*  Declare Function WritePortULong Lib "PCH2767" (ByVal hDevice As Long, \_ ByVal nPort As Long, \_

ByVal Value As Long ) As Boolean

*Delphi:*

Function WritePortULong(hDevice : Integer; nPort:LongWord; Value:LongWord):Boolean; StdCall; External 'PCH2767' Name 'WritePortULong';

*LabVIEW:*

WritePortULong hDevice **[132] Hubber Return Boolean Value**  $\sqrt{132}$ nPort Value **U32** 

功能: 以四字节(32Bit)方式写 I/O 端口。

#### 参数:

hDevice 设备对象句柄, 它应由[CreateDevice](#page-4-0)或[CreateDeviceEx](#page-5-0)创建。 nPort 设备的 I/O 端口号。 Value 写入由 nPort 指定端口的值。 返回值: 若成功, 返回 TRUE, 否则返回 FALSE, 用户可用 GetLastError 捕获当前错误码。 相关函数: [CreateDevice](#page-4-0) [WritePortByte](#page-30-0) [WritePortWord](#page-30-0) [WritePortULong](#page-31-0) [ReadPortByte](#page-31-0) [ReadPortWord](#page-32-0)

# ♦ 以单字节**(8Bit)**方式读 **I/O** 端口

函数原型:

*Visual C++ & C++ Builder:*  BYTE ReadPortByte(HANDLE hDevice, UINT nPort) *Visual Basic:*  Declare Function ReadPortByte Lib "PCH2767" (ByVal hDevice As Long, \_ ByVal nPort As Long ) As Byte

*Delphi:*

Function ReadPortByte(hDevice : Integer; nPort:LongWord):Byte; StdCall; External 'PCH2767' Name 'ReadPortByte';

#### *LabVIEW:*

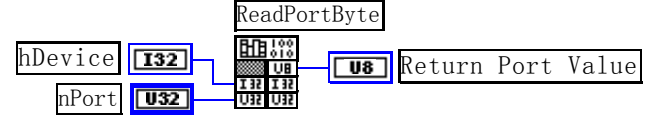

<span id="page-32-0"></span>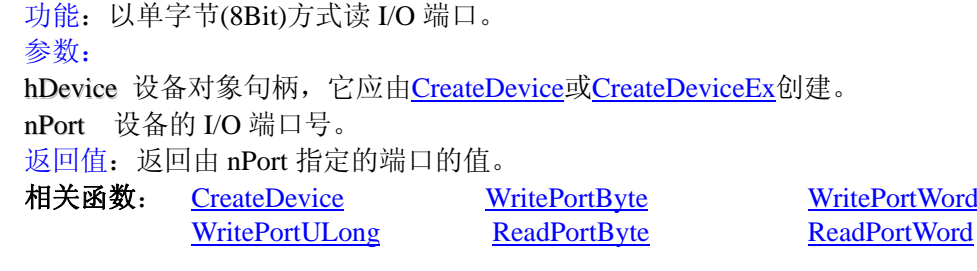

# ♦ 以双字节**(16Bit)**方式读 **I/O** 端口

函数原型: *Visual C++ & C++ Builder:* WORD ReadPortWord(HANDLE hDevice, UINT nPort) *Visual Basic:*  Declare Function ReadPortWord Lib "PCH2767" (ByVal hDevice As Long, \_ ByVal nPort As Long ) As Integer

#### *Delphi:*

Function ReadPortWord(hDevice : Integer; nPort:LongWord):Word; StdCall; External 'PCH2767' Name 'ReadPortWord';

#### *LabVIEW:*

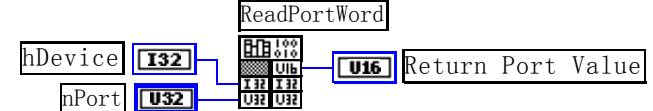

功能:以双字节(16Bit)方式读 I/O 端口。

参数:

hDevice 设备对象句柄,它应由[CreateDevice](#page-4-0)或[CreateDeviceEx](#page-5-0)创建。 nPort 设备的 I/O 端口号。 返回值:返回由 nPort 指定的端口的值。

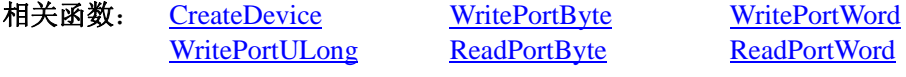

# ♦ 以四字节**(32Bit)**方式读 **I/O** 端口

函数原型:

*Visual C++ & C++ Builder:*  ULONG ReadPortULong(HANDLE hDevice, UINT nPort) *Visual Basic:* 

Declare Function ReadPortULong Lib "PCH2767" (ByVal hDevice As Long, \_ ByVal nPort As Long ) As Long

# *Delphi:*

Function ReadPortULong(hDevice : Integer; nPort:LongWord):LongWord; StdCall; External 'PCH2767' Name 'ReadPortULong';

# *LabVIEW:*

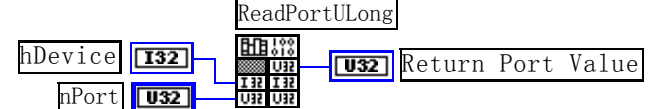

功能: 以四字节(32Bit)方式读 I/O 端口。

# 参数:

hDevice设备对象句柄,它应由[CreateDevice](#page-4-0)或[CreateDeviceEx](#page-5-0)创建。

nPort 设备的 I/O 端口号。

返回值:返回由 nPort 指定端口的值。

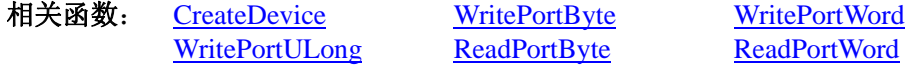

# <span id="page-33-0"></span>第四节、线程操作函数

# ♦ 创建内核系统事件

函数原型: *Visual C++ & C++ Builder*  HANDLE CreateSystemEvent(void); *Visual Basic:*  Declare Function CreateSystemEvent Lib " PCH2767 " () As Long *Delphi:* Function CreateSystemEvent():Integer; StdCall; External 'PCH2767' Name 'CreateSystemEvent'; *LabVIEW:*  CreateSystemEvent

**Return**<br>**Return hEvent Object** (1997)

功能:创建系统内核事件对象,它将被用于中断事件响应或数据采集线程同步事件。 参数: 无任何参数。 返回值: 若成功,返回系统内核事件对象句柄,否则返回-1(或 INVALID\_HANDLE\_VALUE)。

# ♦ 释放内核系统事件

函数原型: *Visual C++ & C++ Builder*  BOOL ReleaseSystemEvent(HANDLE hEvent); *Visual Basic:*  Declare Function ReleaseSystemEvent Lib " PCH2767 " (ByVal hEvent As Long) As Boolean *Delphi:* Function ReleaseSystemEvent(hEvent : Integer):Boolean; StdCall; External 'PCH2767' Name ' ReleaseSystemEvent ';

*LabVIEW:*

请参考相关演示程序。

功能:释放系统内核事件对象。 参数:hEvent 被释放的内核事件对象。它应由 CreateSystemEvent 创建。 返回值:若成功,则返回 TRUE。

# 第五节、文件对象操作函数

#### ♦ 初始化设备文件对象

函数原型: *Visual C++:*  HANDLE CreateFileObject (HANDLE hDevice, LPCTSTR strFileName,

int Mode)

*Visual Basic:* 

Declare Function CreateFileObject Lib "PCH2767" (ByVal hDevice As Long, \_ ByVal strFileName As String, \_ ByVal Mode As Integer) As Long

#### *Delphi:*

Function CreateFileObject (hDevice : Integer; strFileName: string; Mode: Integer):Integer; Stdcall; external 'PCH2767' name 'CreateFileObject';

# *LabVIEW:*

请参考相关演示程序。

功能: 初始化设备文件对象, 以期待[WriteFile](#page-34-0)请求准备文件对象进行文件操作。 参数:

hDevice 设备对象句柄, 它应由[CreateDevice](#page-4-0)或[CreateDeviceEx](#page-5-0)创建。

strFileName与新文件对象关联的磁盘文件名,可以包括盘符和路径等信息。在 C 语言中,其语法格式如: "C:\\PCH2767\\Data.Dat",在 Basic 中,其语法格式如:"C:\PCH2767\Data.Dat"。

<span id="page-34-0"></span>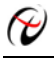

#### 北京阿尔泰科技发展有限公司

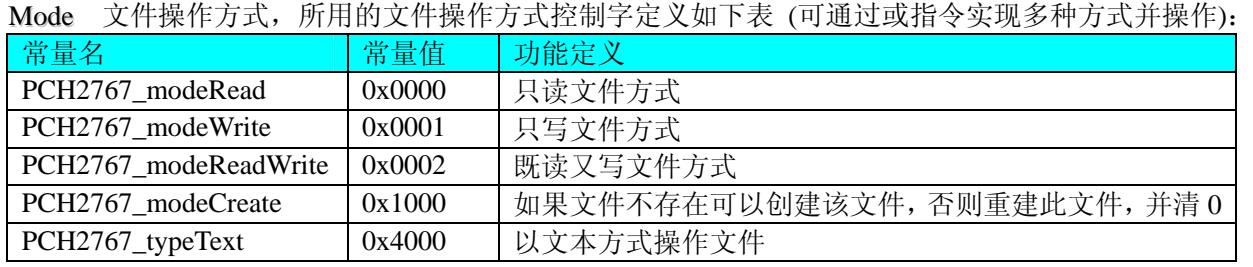

返回值: 若成功, 则返回文件对象句柄。

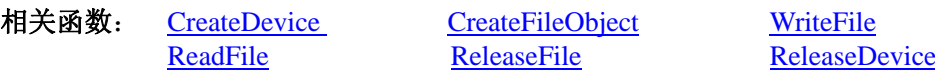

# ♦ 通过设备对象,往指定磁盘上写入用户空间的采样数据

函数原型:

*Visual C++:* 

BOOL WriteFile( HANDLE hFileObject, PVOID pDataBuffer, LONG nWriteSizeBytes)

#### *Visual Basic:*

Declare Function WriteFile Lib "PCH2767" (ByRef hFileObject As Long,\_

 ByVal pDataBuffer As Integer,\_ ByVal nWriteSizeBytes As Long) As Boolean

#### *Delphi:*

Function WriteFile(hFileObject: Integer; pDataBuffer:PWordArray;

 nWriteSizeBytes: LongInt):Boolean; stdcall; external 'PCH2767' name 'WriteFile';

#### *LabVIEW:*

请参考相关演示程序。

功能: 通过向设备对象发送"写磁盘消息",设备对象便会以最快的速度完成写操作。注意为了保证写入的数 据是可用的,这个操作将与用户程序保持同步,但与设备对象中的环形内存池操作保持异步,以得到更高的数据 吞吐量,其文件名及路径应由[CreateFileObject](#page-0-0)函数中的strFileName指定。

## 参数:

hFileObject 设备对象句柄, 它应由[CreateFileObject](#page-0-0)创建。 pDataBuffer 用户数据空间地址。 nWriteSizeBytes 告诉设备对象往磁盘上一次写入数据的长度(以字节为单位)。 返回值:若成功,则返回 TRUE,否则返回 FALSE,用户可以用 GetLastError 捕获错误码。 相关函数: [CreateFileObject](#page-0-0) [WriteFile](#page-34-0) [ReadFile](#page-34-0) [ReleaseFile](#page-35-0)

# ♦ 通过设备对象,从指定磁盘文件中读采样数据

函数原型: *Visual C++:*  BOOL ReadFile( HANDLE hFileObject, PVOID pDataBuffer, LONG nOffsetBytes, LONG nReadSizeBytes)

*Visual Basic:* 

Declare Function ReadFile Lib "PCH2767" ( ByVal hFileObject As Long, \_

 ByRef pDataBuffer As Integer, \_ ByVal nOffsetBytes As Long, \_

ByVal nReadSizeBytes As Long) As Boolean

#### *Delphi:*

Function ReadFile(hFileObject: Integer; pDataBuffer:PWordArray; nOffsetBytes: LongInt;

nReadSizeBytes: LongInt):Boolean; stdcall; external 'PCH2767' name 'ReadFile';

## <span id="page-35-0"></span>*LabVIEW:*

请参考相关演示程序。

功能:将磁盘数据从指文件中读入用户内存空间中,其访问方式可由用户在创建文件对象时指定。 参数:

hFileObject 设备对象句柄, 它应由[CreateFileObject](#page-0-0)创建。

pDataBuffer 用于接受文件数据的用户缓冲区指针。

nOffsetBytes 指定从文件开始端所偏移的读位置。

nReadSizeBytes 告诉设备对象从磁盘上一次读入数据的长度(以字为单位)。

返回值:若成功,则返回 TRUE,否则返回 FALSE,用户可以用 GetLastError 捕获错误码。

相关函数: [CreateFileObject](#page-0-0) [WriteFile](#page-34-0) [ReadFile](#page-34-0) [ReleaseFile](#page-35-0)

♦ 设置文件偏移位置

函数原型: *Visual C++:*  BOOL SetFileOffset (HANDLE hFileObject, LONG nOffsetBytes) *Visual Basic:*  Declare Function SetFileOffset Lib "PCH2767" (ByVal hFileObject As Long,\_ ByVal nOffsetBytes As Long) As Boolean

*Delphi:* 

Function SetFileOffset (hFileObject: Integer; nOffsetBytes: LongInt):Boolean; stdcall; external 'PCH2767' Name ' SetFileOffset ';

# *LabVIEW:*

请参考相关演示程序。

功能: 设置文件偏移位置, 用它可以定位读写起点。 参数: hFileObject 文件对象句柄, 它应由[CreateFileObject](#page-0-0)创建。 返回值:若成功,则返回 TRUE,否则返回 FALSE,用户可以用 GetLastError 捕获错误码。 相关函数: [CreateFileObject](#page-0-0) [WriteFile ReadFile](#page-34-0) [ReleaseFile](#page-35-0)

# ♦ 取得文件长度(字节)

函数原型: *Visual C++:*  ULONG GetFileLength (HANDLE hFileObject) *Visual Basic:*  Declare Function GetFileLength Lib "PCH2767" (ByVal hFileObject As Long) As Long *Delphi:*  Function GetFileLength (hFileObject: Integer):LongWord; Stdcall; external 'PCH2767' Name ' GetFileLength ';

# *LabVIEW:*

请参考相关演示程序。

功能:取得文件长度(字节)。 参数: hFileObject 设备对象句柄, 它应由[CreateFileObject](#page-0-0)创建。 返回值:若成功,则实际长度(字节),否则返回 0,用户可以用 GetLastError 捕获错误码。 相关函数: [CreateFileObject](#page-0-0) [WriteFile](#page-34-0) [ReadFile](#page-34-0) [ReleaseFile](#page-35-0)

# ♦ 释放设备文件对象

函数原型: *Visual C++:*  BOOL ReleaseFile(HANDLE hFileObject)

<span id="page-36-0"></span>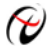

#### *Visual Basic:*

Declare Function ReleaseFile Lib "PCH2767" (ByVal hFileObject As Long) As Boolean *Delphi:*  Function ReleaseFile(hFileObject: Integer):Boolean; Stdcall; external 'PCH2767' Name 'ReleaseFile'; *LabVIEW:* 

请参考相关演示程序。

功能:释放设备文件对象。 参数: hFileObject 设备对象句柄, 它应由[CreateFileObject](#page-0-0)创建。 返回值: 若成功, 则返回 TRUE, 否则返回 FALSE, 用户可以用 GetLastError 捕获错误码。 相关函数: [CreateFileObject](#page-0-0) [WriteFile](#page-34-0) [ReadFile](#page-34-0) [ReleaseFile](#page-35-0)

# 第六节、各种参数保存和读取函数原型说明

# ♦ 将整型变量的参数值保存在系统注册表中

函数原型: *Visual C++ & C++ Builder:*  BOOL SaveParaInt( HANDLE hDevice, LPCTSTR strParaName, int nValue) *Visual Basic:*  Declare Function SaveParaInt Lib "PCH2767" (ByVal hDevice As Long,\_ ByVal strParaName As String,\_

ByVal nValue As Integer) As Boolean

#### *Delphi:*

Function SaveParaInt( hDevice : Integer;

strParaName : String; nValue : Integer) : Boolean; Stdcall; external 'PCH2767' Name ' SaveParaInt ';

#### *LabVIEW:*

详见相关演示程序。

功能:将整型变量的参数值保存在系统注册表中。具体保存位置视设备逻辑号而定。如逻辑号为"0"的其他 参数保存位置为: HKEY\_CURRENT\_USER\Software\Art\PCH2767\Device-0\Others。

参数:

hDevice设备对象句柄,它应由[CreateDevice](#page-4-0)或[CreateDeviceEx](#page-5-0)创建。 strParaName 整型参数字符名。它指名该参数在注册表中的字符键项。 nValue 整型参数值。它保存在由 strParaName 命名的键项里。 返回值:若成功,则返回 TRUE,否则返回 FALSE,用户可以用 GetLastError 捕获错误码。 相关函数: [SaveParaInt](#page-36-0) [LoadParaInt](#page-36-0) [SaveParaString](#page-37-0) [LoadParaString](#page-37-0)

# ♦ 将整型变量的参数值从系统注册表中读出

函数原型:

*Visual C++ & C++ Builder:* 

UINT LoadParaInt( HANDLE hDevice, LPCTSTR strParaName, int nDefaultVal) *Visual Basic:* 

Declare Function LoadParaInt Lib "PCH2767" (ByVal hDevice As Long,\_ ByVal strParaName As String,\_

ByVal nDefaultVal As Integer) As Long

#### *Delphi:*

Function LoadParaInt (hDevice : Integer; strParaName : String; nDefaultVal: Integer) : LongWord; Stdcall; external 'PCH2767' Name ' LoadParaInt ';

#### *LabVIEW:*

详见相关演示程序。

<span id="page-37-0"></span>功能:将整型变量的参数值从系统注册表中读出。读出参数值的具体位置视设备逻辑号而定。如逻辑号为"0" 的其他参数保存位置为: HKEY CURRENT USER\Software\Art\PCH2767\Device-0\Others。 参数:

hDevice设备对象句柄,它应由[CreateDevice](#page-4-0)或[CreateDeviceEx](#page-5-0)创建。 strParaName 整型参数字符名。它指名该参数在注册表中的字符键项。 nDefaultVal 若 strParaName 指定的键项不存在,则由该参数指定的默认值返回。 返回值:若指定的整型参数项存在,则返回其整型值。否则返回由 nDefaultVal 指定的默认值。 相关函数: [SaveParaInt](#page-36-0) [LoadParaInt](#page-36-0) [SaveParaString](#page-37-0) **[LoadParaString](#page-37-0)** 

#### ♦ 将字符变量的参数值保存在系统注册表中

函数原型: *Visual C++ & C++ Builder:*  BOOL SaveParaString ( HANDLE hDevice, LPCTSTR strParaName, LPCTSTR strParaVal) *Visual Basic:*  Declare Function SaveParaString Lib "PCH2767" (ByVal hDevice As Long,\_ ByVal strParaName As String,\_

ByVal strParaVal As String) As Boolean

#### *Delphi:*

Function SaveParaString ( hDevice : Integer;

strParaName : String; strParaVal: String) : Boolean; Stdcall; external 'PCH2767' Name ' SaveParaString';

### *LabVIEW:*

详见相关演示程序。

功能:将整型变量的参数值保存在系统注册表中。具体保存位置视设备逻辑号而定。如逻辑号为"0"的其他 参数保存位置为: HKEY\_CURRENT\_USER\Software\Art\PCH2767\Device-0\Others。

参数:

hDevice设备对象句柄, 它应由[CreateDevice](#page-4-0)或[CreateDeviceEx](#page-5-0)创建。 strParaName 整型参数字符名。它指名该参数在注册表中的字符键项。 strParaVal 字符参数值。它保存在由 strParaName 命名的键项里。 返回值:若成功,则返回 TRUE,否则返回 FALSE,用户可以用 GetLastError 捕获错误码。 相关函数: [SaveParaInt](#page-36-0) [LoadParaInt](#page-36-0) **[SaveParaString](#page-37-0)** 

**[LoadParaString](#page-37-0)** 

#### ◆ 将字符变量的参数值从系统注册表中读出

函数原型: *Visual C++ & C++ Builder:*  BOOL LoadParaString ( HANDLE hDevice, LPCTSTR strParaName, LPCTSTR strParaVal, LPCTSTR strDefaultVal)

*Visual Basic:* 

Declare Function LoadParaString Lib "PCH2767" (ByVal hDevice As Long,\_

ByVal strParaName As String,\_ ByVal strParaVal As String,\_ ByVal strDefaultVal As String) As Boolean

#### *Delphi:*

Function LoadParaString (hDevice : Integer;

strParaName : String; strParaVal : String; strDefaultVal : String) : Boolean; Stdcall; external 'PCH2767' Name ' LoadParaString ';

*LabVIEW:* 

详见相关演示程序。

<span id="page-38-0"></span>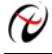

功能:将字符变量的参数值从系统注册表中读出。读出参数值的具体位置视设备逻辑号而定。如逻辑号为"0" 的其他参数保存位置为: HKEY\_CURRENT\_USER\Software\Art\PCH2767\Device-0\Others。

参数: hDevice设备对象句柄,它应由[CreateDevice](#page-4-0)或[CreateDeviceEx](#page-5-0)创建。 strParaName 字符参数字符名。它指名该参数在注册表中的字符键项。 strParaVal 取得 strParaName 指定的键项的字符值。 strDefaultVal 若 strParaName 指定的键项不存在,则由该参数指定的默认值返回。 返回值: 若成功, 则返回 TRUE, 否则返回 FALSE, 用户可以用 GetLastError 捕获错误码。 相关函数: [SaveParaInt](#page-36-0) [LoadParaInt](#page-36-0)[SaveParaString](#page-37-0) [LoadParaString](#page-37-0)

# 第七节、其他函数原型说明

# ♦ 取得指定磁盘的可用空间

函数原型:

*Visual C++:* 

ULONGLONG GetDiskFreeBytes(LPCTSTR strDiskName )

*Visual Basic:* 

Declare Function GetDiskFreeBytes Lib "PCH2767" (ByVal strDiskName As String ) As Currency *LabVIEW:* 

DiskName **Return Disk Free Space** GetDiskFreeBytes

功能:取得指定磁盘的可用剩余空间(以字为单位)。

参数: strDiskName 需要访问的盘符, 若为 C 盘为"C:\\", D 盘为"D:\\", 以此类推。

返回值: 若成功, 返回大于或等于 0 的长整型值, 否则返回零值, 用户可用 GetLastError 捕获错误码。注意 使用 64 位整型变量。

# ♦ 探测用户是否有按键动作

函数原型: *Visual C++ & C++ Builder:*  BOOL kbhit (void) *Visual Basic:*  Declare Function kbhit Lib "PCH2767" () As Boolean *Delphi:*  Function kbhit () : Boolean; Stdcall; external 'PCH2767' Name ' kbhit ';

*LabVIEW:* 

详见相关演示程序。

功能:探测用户是否用键盘按键动作,主要应在基于 VB、DELPHI 等控制台应用程序中。 参数:无。 返回值:若自上次探测过后,若用户有键盘按键动作,则返回 TRUE,否则返回 FALSE。 相关函数: [getch](#page-38-0) [kbhit](#page-38-0)

#### ♦ 等待按键动作并返回按键值

函数原型: *Visual C++ & C++ Builder:*  char getch (void) *Visual Basic:*  Declare Function getch Lib "PCH2767" () As String *Delphi:*  Function getch () : char; Stdcall; external 'PCH2767' Name 'getch';

*LabVIEW:*  详见相关演示程序。 <span id="page-39-0"></span>功能:探等待用户键盘按键并以字符方式返回按键值,主要应在基于 VB、DELPHI 等控制台应用程序中。 参数: 无。

返回值:若用户没有按键动作,此函数一直不返回,一旦用户有按键动作,便立即返回,且返回其当前按键 值(ACII 码)。

相关函数: [getch](#page-38-0) [kbhit](#page-38-0)

### ♦ 怎样获取驱动函数错误信息

函数原型:

*Visual C++ & C++ Builder:* 

DWORD GetLastErrorEx (LPCTSTR strFuncName, LPCTSTR strErrorMsg)

*Visual Basic:* 

Declare Function GetLastErrorEx Lib "PCH2767" (ByVal strFuncName As String,\_

ByVal strErrorMsg As String) As Long

*Delphi:* 

Function GetLastErrorEx (strFuncName: String;

strErrorMsg: String) : LongWord; Stdcall; external 'PCH2767' Name ' GetLastErrorEx ';

#### *LabVIEW:*

详见相关演示程序。

功能: 将当某个驱动函数出错时, 可以调用此函数获得具体的错误和错误信息字串。 参数:

strFuncName 出错函数的名称。注意此函数必须是完整名称, 如 AD 初始化函数 PCH2767 InitDeviceAD 出 现错误,此时调用该函数时,此参数必须为"PCH2767\_InitDeviceAD",否则得不到相应信息。

strErrorMsg 取得指定函数的错误信息串。该串为字符数组,其分配空间最好不要小于 256 字节。 返回值: 返回错误码。

相关函数: 无。

#### *Visual C++ & C++Builder* 程序举例

```
: 2002 - 2004<br>1910 - 2005 - 2005 - 2005 - 2005 - 2005 - 2005 - 2005 - 2005 - 2005 - 2005 - 2005 - 2005 - 2005 - 2005 - 2005
    char strErrorMsg[256]; // 用于返回错误信息字串, 要求其空间足够大
     DWORD dwErrorCode; 
    int DeviceLgcID = 0;
     hDevice = PCH2767_CreateDevice ( DeviceLgcID ); // 创建设备对象,并取得设备对象句柄
     if(hDevice == INVALIDE_HANDLE_VALUE); // 判断设备对象句柄是否有效
       { 
          dwErrorCode = PCH2767_GetLastErrorEx("PCH2767_CreateDevice", strErrorMsg); 
          AfxMessageBox(strErrorMsg); // 以对话框方式显示错误信息
          return; // 退出该函数
      } 
     \sim 10^{11}Visual Basic 程序举例
\sim 10^{11} and \sim 10^{11} Dim strErrormsg As String ' 用于返回错误信息字串,要求其空间足够大
     Dim dwErrorCode As Long 
     Dim DeviceLgcID As Long 
    DeviceLgcID = 0 hDevice = PCH2767_CreateDevice ( DeviceLgcID ) ' 创建设备对象,并取得设备对象句柄
     If hDevice = INVALID_HANDLE_VALUE Then ' 判断设备对象句柄是否有效
          dwErrorCode = PCH2767_GetLastErrorEx("PCH2767_CreateDevice", strErrorMsg) 
          MsgBox strErrorMsg ' 以对话框方式显示错误信息
         Exit Sub ' 退出该过程
    End If 
: 100 million
```
# ♦ 移除指定函数的最后一次错误信息

函数原型: *Visual C++ & C++ Builder:* 

<span id="page-40-0"></span>BOOL RemoveLastErrorEx (LPCTSTR strFuncName) *Visual Basic:*  Declare Function RemoveLastErrorEx Lib "PCH2767" (ByVal strFuncName As String) As Long *Delphi:*  Function RemoveLastErrorEx (strFuncName: String) : LongWord; Stdcall; external 'PCH2767' Name ' RemoveLastErrorEx ';

*LabVIEW:* 

详见相关演示程序。

功能:移除指定函数的最后一次错误信息。 参数:

strFuncName 出错函数的名称。注意此函数必须是完整名称, 如 AD 初始化函数 PCH2767\_InitDeviceAD 出 现错误,此时调用该函数时,此参数必须为"PCH2767 InitDeviceAD",否则得不到相应信息。

返回值: 返回错误码。

相关函数:无。